# **Troubleshoot EVPN VxLAN TRM on Catalyst 9000 Switches**

## **Contents**

[Introduction](#page-0-0) **[Prerequisites](#page-0-1) [Requirements](#page-1-0)** [Components Used](#page-1-1) [Background Information](#page-1-2) **[Terminology](#page-3-0)** [Verify](#page-4-0) [Verification Common to all Scenarios](#page-4-1) [Verify NVE peering](#page-5-0) [Verify the RPF Interface in The Tenant VRF](#page-5-1) [Verify Multicast Control Plane Uses BGP](#page-6-0) [Verify MDT Group](#page-6-1) [Scenario 1. AnyCast RP \(SPT-only trees\) IPv4 & IPv6](#page-12-0) [Network Diagram](#page-12-1) [Verify BGP EVPN and MVPN Routes](#page-14-0) [Verify the TRM group Leaf-01 \(FHR\)](#page-30-0) [Verify the TRM group Leaf-02 \(LHR\)](#page-35-0) [Scenario 2: PIM SSM in the Fabric](#page-42-0) [Network Diagram](#page-42-1) [Verify the Sequence of Events Required for this Scenario](#page-45-0) [Scenario 3: Single RP Inside the Fabric \(Regular Sparse-Mode\)](#page-51-0) [Network Diagram](#page-51-1) [Verify the Sequence of Events Required for this Scenario](#page-53-0) [Scenario 4: RP Outside the Fabric \(RP Imported from Border Leaf-02 from IP space\)](#page-70-0) [Network Diagram](#page-70-1) [Verify Border switch imports from IP to Fabric](#page-71-0) [Scenario 5: Data MDT](#page-75-0) [Verify MDT Data Group](#page-75-1) [Debug MDT Data Group](#page-81-0) **[Troubleshoot](#page-82-0)** [Undetected Multicast Sources](#page-83-0) [Other Helpful Debugs](#page-83-1) [Sources and Receivers Outside the Fabric](#page-83-2) [eBGP Multiple AS \(Spine to Spine\) Topology](#page-83-3) [Register Tunnel with Symmetric L2VNI \(FHR Stuck in PIM Register State\)](#page-84-0) [Related Information](#page-87-0)

## <span id="page-0-0"></span>**Introduction**

This document describes how to troubleshoot issues with TRM (Tenant Routed Multicast) over EVPN VxLAN.

## <span id="page-0-1"></span>**Prerequisites**

- It is recommended that you are familiar with Unicast EVPN VxLAN feature, BGP and MVPN (Multicast Virtual Private Network).
- Additionally, you must understand how multicast operates, and multicast concepts

## <span id="page-1-0"></span>**Requirements**

This guide assumes BGP, NVE peers are already correct. If there are issues with basic EVPN VxLAN bring up (Unicast ping failure, BGP, NVE peers down, and so on) please reference BGP, EVPN, route/switch troubleshoot guides as necessary.

Feature availability in each code release

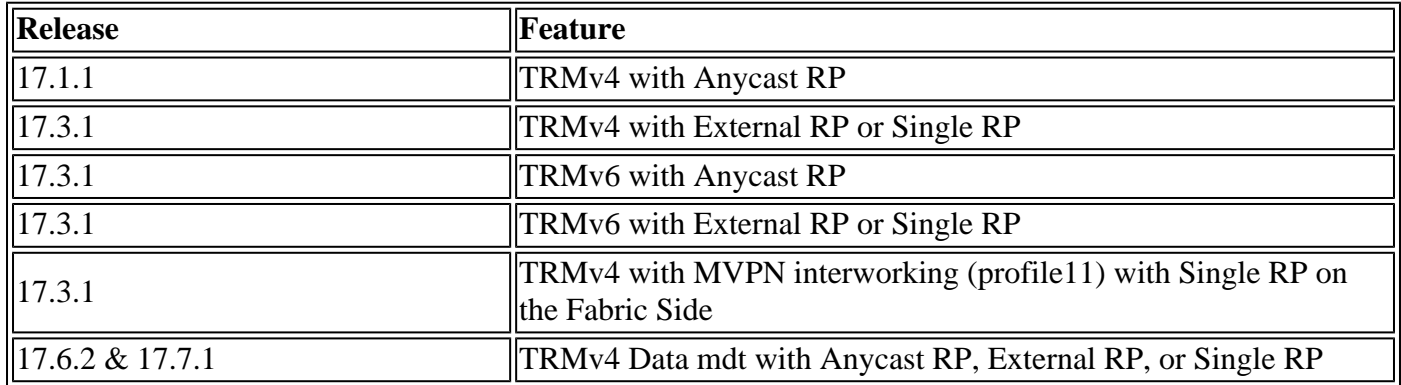

## <span id="page-1-1"></span>**Components Used**

The information in this document is based on these software and hardware versions:

- C9300
- C9400
- C9500
- C9600

The information in this document was created from the devices in a specific lab environment. All of the devices used in this document started with a cleared (default) configuration. If your network is live, ensure that you understand the potential impact of any command.

**Note**: Consult the appropriate configuration guide for the commands that are used in order to enable these features on other Cisco platforms.

## <span id="page-1-2"></span>**Background Information**

To configure EVPN TRM consult: [BGP EVPN VXLAN Configuration Guide, Cisco IOS XE Amsterdam](https://www.cisco.com/c/en/us/td/docs/switches/lan/catalyst9500/software/release/17-3/configuration_guide/vxlan/b_173_bgp_evpn_vxlan_9500_cg/configuring_tenant_routed_multicast.html) [17.3.x](https://www.cisco.com/c/en/us/td/docs/switches/lan/catalyst9500/software/release/17-3/configuration_guide/vxlan/b_173_bgp_evpn_vxlan_9500_cg/configuring_tenant_routed_multicast.html)

Tenant Routed Multicast (TRM) is a BGP-EVPN based solution that enables multicast routing between sources and receivers connected on VTEPS in VxLAN fabric [RFC7432]. TRM relies on routes present in the unicast EVPN to discover multicast source and multicast RP. Like with NG-MVPN, Multicast source and receiver information is propagated by BGP protocol among VTEPs configured with the BGP MVPN address family. No PIM/IGMP packets are sent to VxLAN fabric from a TRM VTEP.

**The key problem that TRM solves is the ability of multicast senders and receivers that are located in different VLANs but in the same VRF, to be able to communicate with each other.** Without TRM,

multicast traffic is sent as part of the same BUM (Broadcast, Unicast, and Multicast) infrastructure in the underlay, which can be a multicast tree or an ingress-replication. This infrastructure is built per VLAN and as a result, while multicast sources and receivers on the same VLAN can communicate, those that are on different VLANs cannot. With TRM, Multicast is moved out of BUM and clubbed together under the parent VRF. Due to this, multicast communication is fully enabled, irrespective of the VLANs in which the source or the receiver reside.

TRM provides multi-tenancy aware multicast forwarding between senders and receivers within the same or different subnets local or across VTEPs. See guide [BGP EVPN VXLAN Configuration Guide, Cisco IOS](https://www.cisco.com/c/en/us/td/docs/switches/lan/catalyst9500/software/release/17-3/configuration_guide/vxlan/b_173_bgp_evpn_vxlan_9500_cg/configuring_tenant_routed_multicast.html) [XE Amsterdam 17.3.x](https://www.cisco.com/c/en/us/td/docs/switches/lan/catalyst9500/software/release/17-3/configuration_guide/vxlan/b_173_bgp_evpn_vxlan_9500_cg/configuring_tenant_routed_multicast.html) for more details

## **How to Orient yourself in this guide:**

- Guide is broken into 4 Scenarios based on the RP location.
- A scenario can refer to CLI examples not directly in the section you are in. For example, SSM Scenario 2 refers you to to Scenario 1 to understand how to read certain CLIs.
- Only Scenario 1 covers IPv4 & IPv6 as the concepts are fundamentally the same for both address families.
- **The requirements listed in these Scenarios assume the Source and Receiver are directly attached to the VTEPs** (See Related Information Section 'Sources and Receivers Outside the Fabric' for more on this).

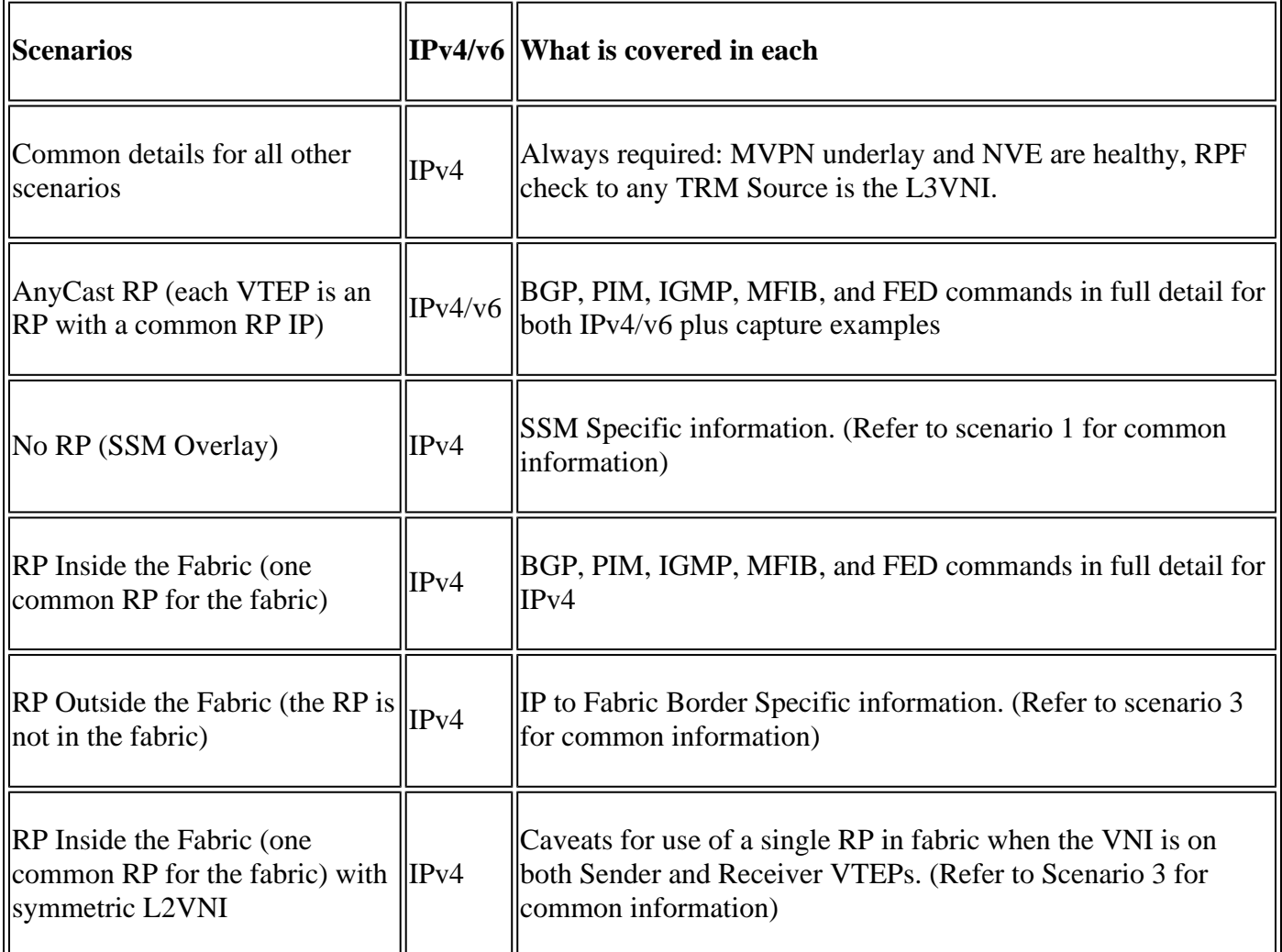

In this troubleshooting document, comments have been added at the end of certain lines of the outputs of show commands. This has been done to highlight or explain a specific aspect of that line of output. If a

comment begins in a new line, then it refers to the line of output that precedes the comment. This notation has been used throughout the document to highlight the comments inside the outputs of show commands:

<#root>

<- â€" Text highlighted in this format inside a command's output represents a comment.

 **This is done for explanation purpose only and is not part of the command's output.**

## <span id="page-3-0"></span>**Terminology**

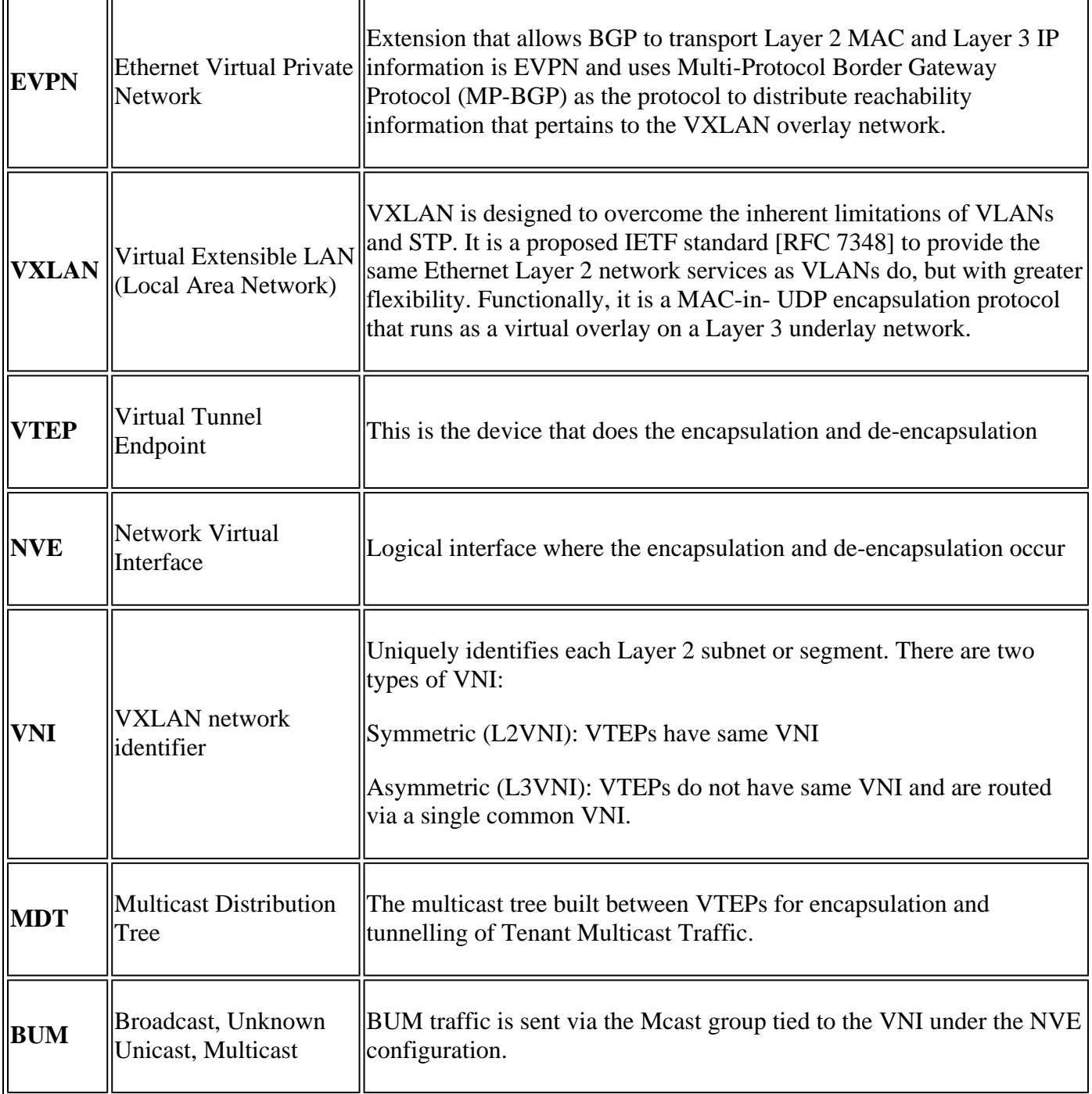

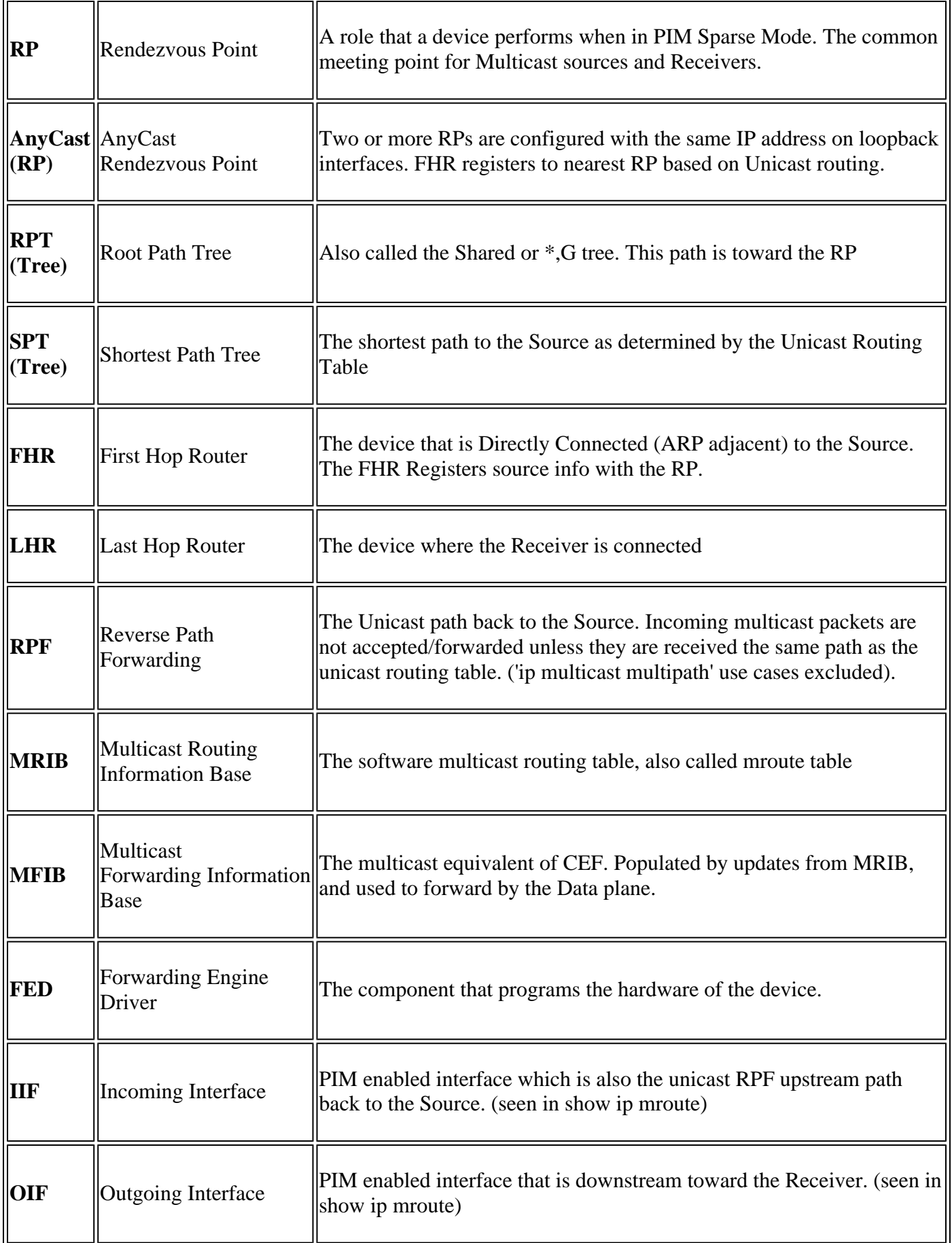

# <span id="page-4-0"></span>**Verify**

## <span id="page-4-1"></span>**Verification Common to all Scenarios**

This first section covers the base requirements **necessary for any of the scenarios**.

- Ensure the required NVE peers are up
- Ensure that RPF interface toward the Source in the Tenant VRF is the L3VNI SVI. If the RPF interface is not the L3VNI SVI, BGP does not send a type-7 join route. In any scenario, RPF interface must point to this Interface.
- Ensure the Underlay path (MDT tunnel) between peers is complete.
- Ensure that BGP is used for multicast control-plane (use MVPN versus PIM)

**Note**: This section is applicable to both IPv4 & IPv6 Tenant multicast verification.

## <span id="page-5-0"></span>**Verify NVE peering**

Check to ensure the NVE peers are up between VTEPs for any of the scenarios in this guide

• NVE peers are formed by addresses learned from BGP.

```
<#root>
Leaf-01#
sh nve peers
Interface VNI Type Peer-IP RMAC/Num_RTs eVNI state flags UP time
nve1 50901 L3CP 172.16.254.4 7c21.0dbd.9548 50901 UP A/-/4 01:54:11 <-- IPv4 peering
with Leaf 02
nve1 50901 L3CP 172.16.254.4 7c21.0dbd.9548 50901 UP A/M/6 17:48:36 <-- IPv6 peering with Leaf 02
Leaf-02#
sh nve peers
Interface VNI Type Peer-IP RMAC/Num_RTs eVNI state flags UP time
nve1 50901 L3CP 172.16.254.3 10b3.d56a.8fc8 50901 UP A/-/4 01:55:44 <-- IPv4 peering with Le
nve1 50901 L3CP 172.16.254.3 10b3.d56a.8fc8 50901 UP A/M/6 17:56:19 <-- IPv6 peering with Leaf 01
```
### <span id="page-5-1"></span>**Verify the RPF Interface in The Tenant VRF**

If this interface is any interface other than the L3VNI SVI, BGP does not originate an MVPN Type-7 join.

• If you do not see this interface, please confirm that there is no issue with the configuration that would make the route back to the Source an interface that is not the L3VNI.

```
<#root>
Leaf-03#
sh ip rpf vrf green 10.1.101.11 <-- Multicast source IP
RPF information for ? (10.1.101.11)
 RPF interface: Vlan901 <-- RPF interface is the L3VNI SVI
RPF neighbor: ? (172.16.254.3) <-- Underlay Next hop IP
RPF route/mask: 10.1.101.0/24 <-- Network prefix for the Source
  RPF type: unicast (bgp 65001) 
  Doing distance-preferred lookups across tables
  RPF topology: ipv4 multicast base, originated from ipv4 unicast base
```
### <span id="page-6-0"></span>**Verify Multicast Control Plane Uses BGP**

- **mdt overlay use-bgp:** informs devices to use BGP MVPN type 5/6/7 as the signal protocol (versus PIM messages)
- spt-only: additional keyword informs device to use only SPT trees in AnyCast RP Scenario. Since each VTEP is an RP **no MVPN Type-6 route is used.**

<#root>

```
Leaf-01
!
vrf definition green
rd 1:1
!
address-family ipv4
mdt auto-discovery vxlan
mdt default vxlan 239.1.1.1 <-- Defines MDT default underlay group address
mdt overlay use-bgp [spt-only] <-- Required for VTEP to use MVPN Type 5/6/7 versus PIM for multicast
```
### <span id="page-6-1"></span>**Verify MDT Group**

The MDT group is common to all scenarios as this is the outer tunnel group the TRM group is encapsulated in.

**Check** that the MDT group is correctly programmed on Source side

- Incoming interface of MDT group is the Source side Loopback
- Outgoing interface of MDT group is the Underlay Interface

**Verify Leaf-01:** the MDT mroute is correct in MRIB/MFIB

```
<#root>
Leaf-01#
sh ip mroute 239.1.1.1 172.16.254.3
(
172.16.254.3
,
239.1.1.1
), 00:46:35/00:02:05, flags: FTx
   Incoming interface:
Loopback1
, RPF nbr
0.0.0.0
    <-- IIF is local loopback with 0.0.0.0 RPF indicating local
   Outgoing interface list:
GigabitEthernet1/0/2
, Forward/Sparse, 00:46:35/00:03:12
<-- OIF is the underlay uplink 
Leaf-01#
sh ip mfib 239.1.1.1 172.16.254.3
(172.16.254.3,239.1.1.1) Flags: HW
   SW Forwarding: 2/0/150/0, Other: 1/1/0
HW Forwarding: 1458/0/156/0
```
, Other: 0/0/0

**<-- Hardware counters indicate the entry is operating in hardware and forwarding packets** 

 **Null0 Flags: A NS <--- Null0 (originated locally)**

```
GigabitEthernet1/0/2
```
Flags: F NS

**<-- OIF is into the Underlay (Global route table)**

Pkts: 0/0/1 Rate: 0 pps

#### **Verify Leaf-01:** FED entries for the MDT group

```
<#root>
```

```
Leaf-01#
```

```
sh platform software fed switch active ip mfib 239.1.1.1/32 172.16.254.3 detail <-- the detail option g:
```

```
MROUTE ENTRY
vrf 0
  (
172.16.254.3, 239.1.1.1/32
)
<-- vrf 0 = global for this MDT S,G pair
  HW Handle: 139738317079128 Flags:
RPF interface: Null0
(1)):
<-- Leaf-01 the Source (Null0)
   HW Handle:139738317079128 Flags:A
Number of OIF: 2
Flags: 0x4
Pkts : 71 <-- packets that used this adjacency (similar to mfib command, but shown at the FEI
OIF Details:
    Null0 A
```
 **<-- The incoming interface is Local Loopback1 and A-Accept flag set**

#### **F**

#### NS

**<-- The Underlay Outgoing Interface and F-Forward flag set**

Htm: 0x7f175cc0beb8 Si: 0x7f175cc0a6b8

**Di: 0x7f175cc09df8**

Rep\_ri: 0x7f175cc0a1d8

**<-- The DI (dest index) handle**

```
DI details
```
----------

Handle:0x7f175cc09df8 Res-Type:ASIC\_RSC\_DI Res-Switch-Num:255 Asic-Num:255 Feature-ID:AL\_FID\_L3\_MULTICAS priv\_ri/priv\_si Handle:(nil) Hardware Indices/Handles:

#### **index0:0x538d**

mtu\_index/l3u\_ri\_index0:0x0

**index1:0x538d**

mtu\_index/l3u\_ri\_index1:0x0

Brief Resource Information (ASIC\_INSTANCE# 1)

----------------------------------------

**Destination index = 0x538d**

pmap = 0x00000000 0x00000002

**pmap\_intf : [GigabitEthernet1/0/2] <-- FED has the correct programming for the OIF**

==============================================================

**Check** that the MDT group is correctly programmed on Receiver side

- Incoming interface of MDT group is the RPF interface back to the Source side Loopback
- Outgoing interface of MDT group is Encap/Decap Tunnel interface

**Verify Leaf-02:** the MDT mroute is correct in MRIB/MFIB

 $\langle$ #root $\rangle$ 

Leaf-02#

**sh ip mroute 172.16.254.3 239.1.1.1 <-- This is the Global MDT group**

( **172.16.254.3** , **239.1.1.1** ), 00:23:35/00:01:09, flags: JTx **<-- Source is Leaf-01 Lo1 IP** Incoming interface: GigabitEthernet1/0/2, RPF nbr 172.16.24.2 Outgoing interface list: **Tunnel0** , Forward/Sparse, 00:23:35/00:00:24 **<-- Decap Tunnel** Leaf-02# **sh ip mfib 239.1.1.1 172.16.254.3 Default <-- Global routing table** (172.16.254.3,239.1.1.1) Flags: HW SW Forwarding: 1/0/150/0, Other: 0/0/0 HW Forwarding: 5537/0/168/0, Other: 0/0/0 <-- Hardware counters indicate the entry is operating in hard  **GigabitEthernet1/0/2 Flags: A <-- Accept via Underlay (Global) interface Tunnel0, VXLAN Decap Flags: F NS <-- Forward to VxLAN decap Tunnel** Pkts: 0/0/1 Rate: 0 pps

#### **Verify Leaf-02:** FED entries for the MDT group

<#root> Leaf-02# **sh platform software fed switch active ip mfib 239.1.1.1/32 172.16.254.3 detail** MROUTE ENTRY  **vrf 0** ( **172.16.254.3, 239.1.1.1/32**

) **<-- vrf 0 = global for this MDT S,G pair** HW Handle: 140397391831832 Flags: **RPF interface: GigabitEthernet1/0/2** (57)): **<-- RPF interface to 172.16.254.3** HW Handle:140397391831832 Flags:A Number of OIF: 2 Flags: 0x4 Pkts : 1585 <-- packets that used this adjacency (similar to mfib command, but shown at the FI OIF Details:  **Tunnel0 F NS <-- Send to decap tunnel to remove VxLAN header (Adj: 0x73 ) <-- Tunnel0 Adjacency GigabitEthernet1/0/2 A <-- Accept MDT packets from this interface** Htm: 0x7fb0d0f1f388 Si: 0x7fb0d0f1dc08 Di: 0x7fb0d0ed0438 Rep\_ri: 0x7fb0d0ed07a8 **RI details <-- Rewrite Index is used for VxLAN decapsulation** ---------- Handle:0x7fb0d0ed07a8 Res-Type:ASIC\_RSC\_RI\_REP Res-Switch-Num:255 Asic-Num:255 Feature-ID:AL\_FID\_L3\_MULT priv\_ri/priv\_si Handle:(nil) Hardware Indices/Handles: index0:0x38 mtu\_index/l3u\_ri\_index0:0x0 index1:0x Brief Resource Information (ASIC\_INSTANCE# 0) ---------------------------------------- ASIC# 0 Replication list : ------------------ Total #ri : 6 Start\_ri : 56 Common\_ret : 0 Replication entry **rep\_ri 0x38**  $#elem = 1$ 0) **ri[0]=0xE803** Dynamic port=88ri\_ref\_count:1 dirty=0 Leaf-02#

**sh platform hardware fed sw active fwd-asic resource asic all rewrite-index range 0xE803 0xE803**

ASIC#:0 RI:59395 **Rewrite\_type:** AL\_RRM\_REWRITE\_L2\_PAYLOAD\_ **IPV4\_EVPN\_DECAP** (118) Mapped\_rii:LVX\_EVPN\_DECAP(246) <...snip...>

## <span id="page-12-0"></span>**Scenario 1. AnyCast RP (SPT-only trees) IPv4 & IPv6**

In this mode there is an RP located on every VTEP. These VTEPs do not synchronize learned Sources via MSDP and there is no Shared tree. Instead the MDT mode uses BGP information to create only SPT multicast trees. This mode is interchangeably called as SPT-only mode or distributed Anycast-RP mode. In this mode, each VTEP is the PIM RP. Thus, the (\*,G) tree at each site is truncated at the local VTEP itself. There is no need to send  $(*,G)$  joins or MVPN RT-6 across the fabric.

### <span id="page-12-1"></span>**Network Diagram**

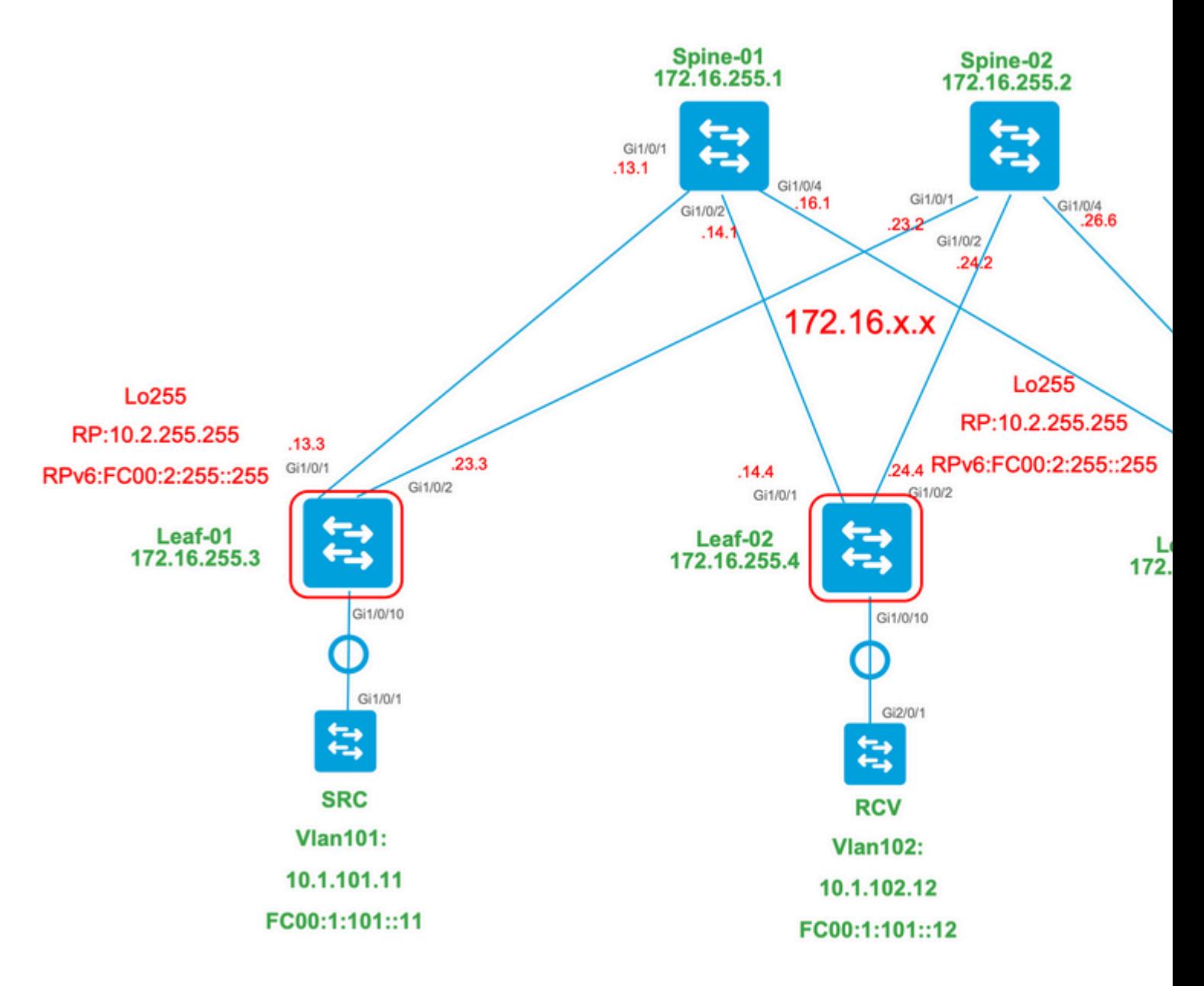

## **For this mode, consider 3 BGP route-types:**

- EVPN Route-type 2. This allows the other PEs that need to construct a C-Multicast route (MVPN 1. type6/7) back to the origin PE, to attach the proper C-multicast Import RT so that the originator PE can import the C-Multicast route (RFC 6514 11.1.3) [RFC6514]. The usage of this VRI is dependent on the command **"mdt overlay use-bgp"** VRF command.
- MVPN Route-type 5. This is the same as in MVPN, and is the advertisement of a mulitcast 2. Source/Group available
- 3. MVPN Route-type 7. Information from the IGMP or MLD layer & from EVPN Type-2 are used to create this BGP type join. The Type-7 drives the creation of the MRIB OIF on the Source side.

## **EVPN Type-2 requirements:**

- 1. Directly Connected multicast source comes online.
- FHR (source VTEP) verifies ARP (or ND) and CEF adjacency (confirms the source is Directly 2. Connected).
- 3. FHR originates the EVPN Type-2 BGP update

## **MVPN Type-5 requirements:**

- 1. The requirement for the source Direct connect is resolved
- 2. RP is local so FHR registers to itself
- 3. FHR originates MVPN Type-5 BGP update

### **MVPN Type-7 requirements:**

- EVPN Type-2 entry is present (required to construct the C-Multicast route type-7 with correct VRI 1. and sent from Source VTEP)
- 2. MVPN Type-5 entry is present (required to resolve what Source/Group pair is available for SPT join)
- 3. IGMP or MLD membership report has been received and processed by the LHR VTEP
- 4. LHR VTEP RPF interface is the Fabric L3VNI interface

**Tip**: At the egress LHR VTEP PIM checks the path toward the Source. PIM must find a route in the RIB that is the L3VNI as the RPF interface. If the L3VNI is not configured properly, is down, and so on. the VTEP does not attempt to create the type-7 BGP join.

#### <span id="page-14-0"></span>**Verify BGP EVPN and MVPN Routes**

**Verify Leaf-01:** the EVPN Type-2 is created

 $\langle$ #root $\rangle$ 

**### IPv4 ###**

Leaf-01#

**sh bgp l2vpn evpn all route-type 2 0 F4CFE24334C5 10.1.101.11**

...or you can also use:

Leaf-01#

**sh bgp l2vpn evpn detail [2][172.16.254.3:101][0][48][F4CFE24334C5][32][10.1.101.11]/24**

BGP routing table entry for [2][172.16.254.3:101][0][48][F4CFE24334C5][32][10.1.101.11]/24, version 6 Paths: (1 available, best #1,

```
table evi_101
```
) Advertised to update-groups: 1 Refresh Epoch 1 Local

**:: (via default) from 0.0.0.0 (172.16.255.3) <-- Leaf-01 locally created**

 Origin incomplete, localpref 100, weight 32768, valid, sourced, local, best EVPN ESI: 00000000000000000000, Label1 10101, Label2 50901 Extended Community: RT:1:1 RT:65001:101 MVPN AS:65001:0.0.0.0

 **MVPN VRF:172.16.255.3:2**

ENCAP:8 Router MAC:10B3.D56A.8FC8

 **<-- MVPN VRI RT is part of the EVPN Type-2**

 Local irb vxlan vtep:  **vrf:green, l3-vni:50901 <-- Vrf and VxLAN tag** local router mac:10B3.D56A.8FC8  **core-irb interface:Vlan901 <-- L3VNI SVI vtep-ip:172.16.254.3 <-- Leaf-01 VTEP** rx pathid: 0, tx pathid: 0x0 Updated on Dec 16 2020 17:40:29 UTC **### IPv6 ###** Leaf-01# **sh bgp l2vpn evpn all route-type 2 0 F4CFE24334C1 FC00:1:101::11** ...or you can also use: Leaf-01# **sh bgp l2vpn evpn detail [2][172.16.254.3:101][0][48][F4CFE24334C1][128][FC00:1:101::11]/36** BGP routing table entry for [2][172.16.254.3:101][0][48][F4CFE24334C1][128][FC00:1:101::11]/36, version 6 Paths: (1 available, best #1, table evi\_101) Advertised to update-groups: 1 Refresh Epoch 1 Local **:: (via default) from 0.0.0.0 (172.16.255.3) <-- Leaf-01 locally created** Origin incomplete, localpref 100, weight 32768, valid, sourced, local, best EVPN ESI: 00000000000000000000, Label1 10101, Label2 50901 Extended Community: RT:1:1 RT:65001:101 MVPN AS:65001:0.0.0.0  **MVPN VRF:172.16.255.3:2** ENCAP:8 Router MAC:10B3.D56A.8FC8 **<-- MVPN VRI RT is part of the EVPN Type-2** Local irb vxlan vtep:  **vrf:green, l3-vni:50901** local router mac:10B3.D56A.8FC8 **core-irb interface:Vlan901 <-- L3VNI SVI**

 **vtep-ip:172.16.254.3 <-- Leaf-01 VTEP**

 rx pathid: 0, tx pathid: 0x0 Updated on Mar 22 2021 19:54:18 UTC

**Verify Leaf-01:** ARP/IPv6 ND and EVPN Debugs show ARP/ND is learned, then Route-type 2 created and sent

<#root> **### IPv4 ###** Leaf-01# **sh debugging ARP:** ARP packet debugging is on **BGP L2VPN EVPN:** BGP updates debugging is on for address family: L2VPN E-VPN BGP update events debugging is on for address family: L2VPN E-VPN \*Dec 17 17:00:06.480: **IP ARP: rcvd rep src 10.1.101.11 f4cf.e243.34c5** , dst 10.1.101.11 Vlan101 **tableid 2 <-- Multicast Source ARP** \*Dec 17 17:00:06.481: **BGP: EVPN Rcvd pfx: [2]** [172.16.254.3:101][0][48][F4CFE24334C5][32][10.1.101.11]/24, net flags: 0 **<-- BGP Triggered Type-2 creation** \*Dec 17 17:00:06.481:  **TRM communities added to sourced RT2 <-- TRM extended VRI communities being injected into EVPN Type-2** \*Dec 17 17:00:06.481: **BGP(10): update modified for [2]** [172.16.254.3:101][0][48][F4CFE24334C5][32][10.1.101.11]/30

**<-- Modifying the update**

\*Dec 17 17:00:06.481: BGP(10): 172.16.255.1 NEXT\_HOP set to vxlan local vtep-ip 172.16.254.3 for net  $[2]$ \*Dec 17 17:00:06.481: BGP(10): update modified for [2][172.16.254.3:101][0][48][F4CFE24334C5][32][10.1.101.11]/30 \*Dec 17 17:00:06.481: BGP(10): (base) 172.16.255.1

#### **send UPDATE**

(format)

**[2]**

[172.16.254.3:101][0][48][F4CFE24334C5][32][10.1.101.11]/30, next 172.16.254.3, metric 0, path Local, ex **MVPN VRF:172.16.255.3:2**

ENCAP:8 Router MAC:10B3.D56A.8FC8

**<--- Final update sent to RR with standard EVPN community info and required MVPN community attributes** 

**### IPv6 ###**

Leaf-01#

**debug ipv6 nd**

ICMP Neighbor Discovery events debugging is on ICMP ND HA events debugging is ON

**IPv6 ND:**

Mar 23 14:29:51.935:

**ICMPv6-ND: (Vlan101,FC00:1:101::11) Resolution request**

Mar 23 14:29:51.935: ICMPv6-ND: (Vlan101,FC00:1:101::11) DELETE -> INCMP Mar 23 14:29:51.935: ICMPv6-ND HA: in Update Neighbor Cache: old state 6 new state 0 Mar 23 14:29:51.935: ICMPv6-ND HA: add or delete entry not synced as no peer detected Mar 23 14:29:51.936: ICMPv6-ND: (Vlan101,FC00:1:101::11) Sending NS Mar 23 14:29:51.936: ICMPv6-ND: (Vlan101,FC00:1:101::11) Queued data for resolution Mar 23 14:29:51.953:

**ICMPv6-ND: (Vlan101,FC00:1:101::11) Received NA from FC00:1:101::11**

Mar 23 14:29:51.953:

**ICMPv6-ND: Validating ND packet options: valid**

Mar 23 14:29:51.953:

**ICMPv6-ND: (Vlan101,FC00:1:101::11) LLA f4cf.e243.34c1**

Mar 23 14:29:51.953: ICMPv6-ND HA: modify entry not synced as no peer detected Mar 23 14:29:51.953:

**ICMPv6-ND: (Vlan101,FC00:1:101::11) INCMP -> REACH <-- peer is reachable**

Leaf-01#

**debug bgp l2vpn evpn updates**

Leaf-01#

**debug bgp l2vpn evpn updates events**

**BGP L2VPN EVPN:**

Mar 23 14:11:56.462:

**BGP: EVPN Rcvd pfx: [2][172.16.254.3:101][0][48][F4CFE24334C1][128][FC00:1:101::11]/36,**

net flags: 0

**<-- BGP Triggered Type-2 creation**

Mar 23 14:11:57.462:

**TRM communities added to sourced RT2**

ar 23 14:11:57.474:

**BGP(10): update modified for [2]**

[172.16.254.3:101][0][48][F4CFE24334C1][128]

**[FC00:1:101::11]/42**

Mar 23 14:11:57.474: BGP(10): 172.16.255.1 NEXT\_HOP set to vxlan local vtep-ip 172.16.254.3 for net [2] Mar 23 14:11:57.474: BGP(10): update modified for [2][172.16.254.3:101][0][48][F4CFE24334C1][128][FC00:1 Mar 23 14:11:57.474: BGP(10): (base) 172.16.255.1

**send UPDATE**

(format)

**[2]**

[172.16.254.3:101][0][48][F4CFE24334C1][128][FC00:1:101::11]/42, next 172.16.254.3, metric 0, path Local

**MVPN VRF:172.16.255.3:2**

ENCAP:8 Router MAC:10B3.D56A.8FC8

**<--- Final update sent to RR with standard EVPN community info and required MVPN community attributes**

#### **Verify Leaf-02:** Source side **Route-type 2** is learnt in BGP on Receiver side

<#root>

**### IPv4 ###**

Leaf-02#

**sh bgp l2vpn evpn all | b 10.1.101.11**

\* i

```
[2]
```
[172.16.254.3:101][0][48][F4CFE24334C5][32][10.1.101.11]/24

**<-- Remote VTEP route-type 2**

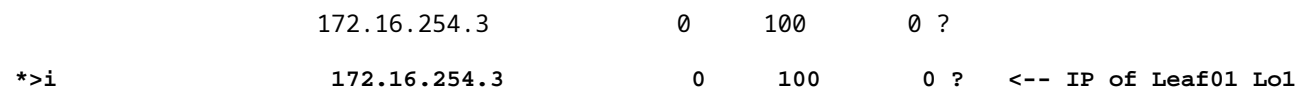

Leaf-02#

**sh bgp l2vpn evpn route-type 2 0 F4CFE24334C5 10.1.101.11**

...or you can also use: Leaf-02#

**sh bgp l2vpn evpn detail [2][172.16.254.3:101][0][48][F4CFE24334C5][32][10.1.101.11]/24**

BGP routing table entry for [2][172.16.254.3:101][0][48][F4CFE24334C5][32][10.1.101.11]/24, version 175 Paths: (2 available, best #2, table

**EVPN-BGP-Table) <-- In BGP EVPN table Flag: 0x100**

 Not advertised to any peer Refresh Epoch 2 Local

 **172.16.254.3**

 (metric 3) (via default) from 172.16.255.2 (172.16.255.2) Origin incomplete, metric 0, localpref 100, valid, internal EVPN ESI: 00000000000000000000, Label1 10101,

**Label2 50901**

Extended Community: RT:1:1 RT:65001:101

**MVPN AS:65001:0.0.0.0**

 **MVPN VRF:172.16.255.3:2**

#### ENCAP:8

**Router MAC:10B3.D56A.8FC8**

 Originator: 172.16.255.3, Cluster list: 172.16.255.2 rx pathid: 0, tx pathid: 0 Updated on Dec 14 2020 19:58:57 UTC

**MVPN AS:65001:0.0.0.0 <-- MVPN Autonomous System MVPN VRF:172.16.255.3:2 <-- VRI Extended Community to be used in MVPN Type-7 Router MAC:10B3.D56A.8FC8 <-- Leaf-01 RMAC Label2 50901 <-- L3VNI 50901**

```
### IPv6 ###
Leaf-02#
sh bgp l2vpn evpn all | b FC00:1:101::11
 * i [2][172.16.254.3:101][0][48][F4CFE24334C1][128][FC00:1:101::11]/36
                      172.16.254.3 0 100 0 ?
 *>i 172.16.254.3 0 100 0 ? <-- IP of Leaf01 Lo1
Leaf-02#
sh bgp l2vpn evpn route-type 2 0 F4CFE24334C1 FC00:1:101::11
...or you can also use:
Leaf-02#
sh bgp l2vpn evpn detail [2][172.16.254.3:101][0][48][F4CFE24334C1][128][FC00:1:101::11]/36
BGP routing table entry for
[2]
[172.16.254.3:101][0][48][
F4CFE24334C1
][128][
FC00:1:101::11
]/36, version 659
Paths: (2 available, best #2,
table EVPN-BGP-Table
)
<-- In BGP EVPN table
  Flag: 0x100
  Not advertised to any peer
  Refresh Epoch 2
  Local
172.16.254.3
  (metric 3) (via default) from 172.16.255.2 (172.16.255.2)
      Origin incomplete, metric 0, localpref 100, valid, internal
      EVPN ESI: 00000000000000000000, Label1 10101,
Label2 50901
      Extended Community: RT:1:1 RT:65001:101 MVPN
AS:65001:0.0.0.0
```

```
Router MAC:10B3.D56A.8FC8
       Originator: 172.16.255.3, Cluster list: 172.16.255.2
       rx pathid: 0, tx pathid: 0
       Updated on Mar 23 2021 14:11:57 UTC
MVPN AS:65001:0.0.0.0 <-- MVPN Autonomous System
MVPN VRF:172.16.255.3:2 <-- VRI Extended Community to be used in MVPN Type-7
Router MAC:10B3.D56A.8FC8 <-- Leaf-01 RMAC
Label2 50901 <-- L3VNI 50901
```
ENCAP:8

<#root>

**Verify Leaf-02:** Source Route-type 5 is learnt in BGP on Receiver VTEP Leaf-02

```
### IPv4 ###
Leaf-02#
sh bgp ipv4 mvpn all route-type 5 10.1.101.11 226.1.1.1
...or you can also use:
Leaf-02#
sh bgp ipv4 mvpn detail [5][1:1][10.1.101.11][226.1.1.1]/18
BGP routing table entry for
[5]
[1:1][10.1.101.11][226.1.1.1]
/18, version 72
<-- Type-5 contains advertised S,G pair
Paths: (2 available, best #1,
table MVPNv4-BGP-Table
, not advertised to EBGP peer)
<-- In BGP IPv4 MVPN table
   Flag: 0x100
   Not advertised to any peer
   Refresh Epoch 1
   Local
     172.16.255.3
  (metric 3) from 172.16.255.2 (172.16.255.2)
```

```
 Origin incomplete, metric 0, localpref 100, valid, internal
       Community: no-export
       Extended Community: RT:1:1
Originator: 172.16.255.3
, Cluster list: 172.16.255.2
       rx pathid: 0, tx pathid: 0
       Updated on Dec 15 2020 16:54:53 UTC
### IPv6 ###
Leaf-02#
sh bgp ipv6 mvpn all route-type 5 FC00:1:101::11 FF06:1::1
...or you can also use:
Leaf-02#
sh bgp ipv6 mvpn detail [5][1:1][FC00:1:101::11][FF06:1::1]/42
BGP routing table entry for
[5]
[1:1]
[FC00:1:101::11][FF06:1::1]
/42, version 11
<-- Type-5 contains advertised S,G pair
Paths: (2 available, best #1,
table MVPNV6-BGP-Table
, not advertised to EBGP peer)
<-- In BGP IPv6 MVPN table
   Flag: 0x100
   Not advertised to any peer
   Refresh Epoch 1
  Local
172.16.255.3
  (metric 3) from 172.16.255.2 (172.16.255.2)
<-- Loopback0 of Leaf-01
       Origin incomplete, metric 0, localpref 100, valid, internal
       Community: no-export
       Extended Community: RT:1:1
```

```
 Originator: 172.16.255.3
, Cluster list: 172.16.255.2
      rx pathid: 0, tx pathid: 0
      Updated on Mar 23 2021 15:13:06 UTC
```
**Verify Leaf-02:** has needed BGP info from Leaf-01 to create the Type-7. Final requirement is IGMP or MLD has processed a membership report which informs the VTEP there is an interested Receiver.

```
<#root>
### IPv4 ###
Leaf-02#
sh ip igmp snooping groups vlan 102
Vlan Group Type Version Port List
-----------------------------------------------------------------------
102 226.1.1.1
igmp
           v2
 Gi1/0/10
<-- Receiver joined on Gi1/0/10
### IPv6 ###
Leaf-02#
sh ipv6 mld vrf green groups detail
Interface: Vlan102 <-- Join on Vlan 102
Group: FF06:1::1 <-- Group joined
Uptime: 06:38:25
Router mode: EXCLUDE (Expires: 00:02:14)
Host mode: INCLUDE
Last reporter: FE80::46D3:CAFF:FE28:6CC1 <-- MLD join from Receiver link-local address
Source list is empty <-- ASM join, no sources listed 
Leaf-02#
sh ipv6 neighbors vrf green
IPv6 Address
                            Age Link-layer Addr State Interface
```
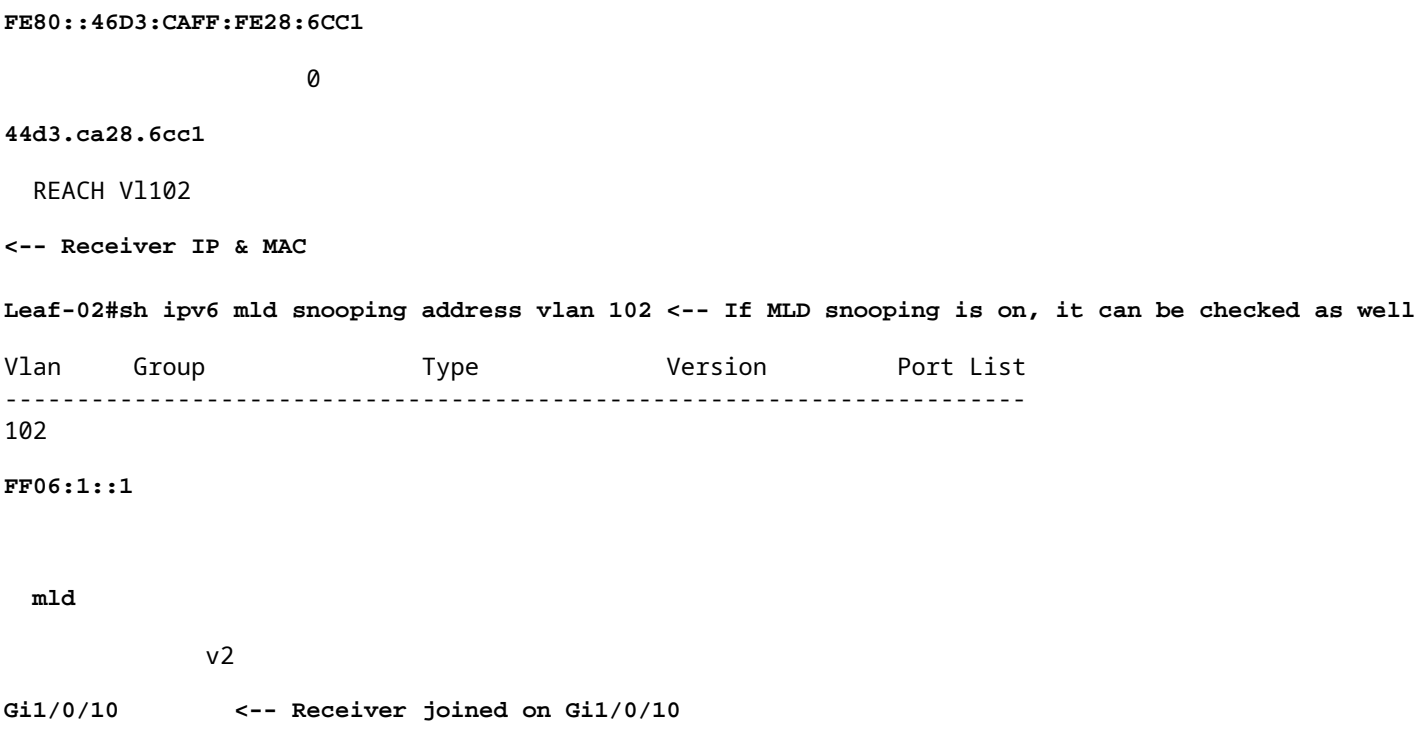

**Verify Leaf-02:** MVPN Debugs show Route-type 7 is created when IGMP/MLD membership report arrives and required EVPN Type-2 and Type-5 are already installed.

```
<#root>
### IPv4 ###
Leaf-02#
debug bgp ipv4 mvpn updates
Leaf-02#
debug bgp ipv4 mvpn updates events
*Dec 14 19:41:57.645: BGP[15] MVPN:
add c-route, type 7
, bs len 0 asn=0,
rd=1:1
*Dec 14 19:41:57.645:
source=10.1.101.11/4,
*Dec 14 19:41:57.645:
group=226.1.1.1/4,
```
\*Dec 14 19:41:57.645:

,

```
nexthop=172.16.254.3
,
<-- Source is via Leaf-01 IP
*Dec 14 19:41:57.645: len left = 0
*Dec 14 19:41:57.645: BGP[14] MVPN umh lookup: vrfid 2, source 10.1.101.11
*Dec 14 19:41:57.645: BGP[4] MVPN umh lookup: vrfid 2, source 10.1.101.11, net 1:1:10.1.101.11/32, 1:1:
0x10B:172.16.255.3:2
,
*Dec 14 19:41:57.646:
BGP: MVPN(15) create local route [7][172.16.254.3:101][65001][10.1.101.11/32][226.1.1.1/32]/22
*Dec 14 19:41:57.646:
BGP[15] MVPN: add c-route, type 7, bs len 0 asn=65001, rd=1:1,
### IPv6 ###
Leaf-02#
debug bgp ipv6 mvpn updates
Leaf-02#
debug bgp ipv6 mvpn updates events
Mar 23 15:46:11.171: BGP[16] MVPN:
add c-route, type 7
, bs len 0 asn=0, rd=1:1,
Mar 23 15:46:11.171:
source=FC00:1:101::11/16,
Mar 23 15:46:11.171:
group=FF06:1::1/16,
Mar 23 15:46:11.171:
nexthop=::FFFF:172.16.254.3
,
<-- IPv4 next hop of Leaf-01
Mar 23 15:46:11.171: len left = 0
Mar 23 15:46:11.171: BGP[19] MVPN umh lookup: vrfid 2, source FC00:1:101::11
Mar 23 15:46:11.171: BGP[5] MVPN umh lookup: vrfid 2, source FC00:1:101::11, net [1:1]FC00:1:101::11/128
0x10B:172.16.255.3:2
```
Mar 23 15:46:11.172: BGP: MVPN(16) create local route [7][172.16.254.3:101][65001][FC00:1:101::11][FF06: **Mar 23 15:46:11.172: BGP[16] MVPN: add c-route, type 7, bs len 0 asn=65001, rd=1:1,**

```
Verify Leaf-01: The MVPN Type-7 received from Leaf-02
```
<#root>

,

**### IPv4 ###**

Leaf-01#

**sh bgp ipv4 mvpn all route-type 7 172.16.254.3:101 65001 10.1.101.11 226.1.1.1**

...or you can also use: Leaf-01#

**sh bgp ipv4 mvpn detail [7][172.16.254.3:101][65001][10.1.101.11/32][226.1.1.1/32]/22**

BGP routing table entry for

**[7][172.16.254.3:101]**

[65001][10.1.101.11/32][226.1.1.1/32]/22, version 76 Paths: (2 available, best #1, table

**MVPNv4-BGP-Table**

#### )

**<-- In BGP IPv4 MVPN table**

 Not advertised to any peer Refresh Epoch 1 Local

 **172.16.255.4**

(metric 3) from 172.16.255.2 (172.16.255.2)

**<-- loopback of Leaf-02 Receiver VTEP**

Origin incomplete, metric 0, localpref 100, valid, internal

**Extended Community: RT:172.16.255.3:2** <-- The VRI derived from EVPN Type-2 and added to the MVPN Type-2 and added to the MVPN Type-2 and added to the MVPN Type-2 and added to the MVPN Type-2 and added to the MVPN Type-2

 Originator: 172.16.255.4, Cluster list: 172.16.255.2 rx pathid: 0, tx pathid: 0 Updated on Dec 15 2020 14:14:38 UTC

**### IPv6 ###**

```
sh bgp ipv6 mvpn all route-type 7 172.16.254.3:101 65001 FC00:1:101::11 FF06:1::1
...or you can also use:
Leaf-01#
sh bgp ipv6 mvpn detail [7][172.16.254.3:101][65001][FC00:1:101::11][FF06:1::1]/46
BGP routing table entry for
[7][172.16.254.3:101]
[65001][FC00:1:101::11][FF06:1::1]/46, version 45
Paths: (2 available, best #1, table
MVPNV6-BGP-Table
)
<-- In BGP IPv6 MVPN table
  Not advertised to any peer
  Refresh Epoch 1
  Local
     172.16.255.4
  (metric 3) from 172.16.255.1 (172.16.255.1)
<-- loopback of Leaf-02 Receiver VTEP
       Origin incomplete, metric 0, localpref 100, valid, internal, best
      Extended Community: RT:172.16.255.3:2 <-- The VRI derived from EVPN Type-2 and added to the MVI
       Originator: 172.16.255.4, Cluster list: 172.16.255.1
       rx pathid: 0, tx pathid: 0x0
       Updated on Mar 23 2021 15:46:11 UTC
```
**Verify Leaf-01:** MVPN Debugs show Route-type 7 received with the MVPN VRI Route-Target

```
<#root>
*Dec 17 16:16:31.923: BGP(15): 172.16.255.2
rcvd UPDATE w/ attr: nexthop 172.16.255.4
, origin ?, localpref 100, metric 0, originator 172.16.255.4, clusterlist 172.16.255.2,
extended community RT:172.16.255.3:2 <-- VRI RT
*Dec 17 16:16:31.923: BGP(15): 172.16.255.2
rcvd [7]
[172.16.254.3:101][65001][10.1.101.11/32][226.1.1.1/32]/22
<-- Received MVPN Type-7
```
**<...only update from Spine-02 172.16.255.2 ...>**

0 100 0 ?

\*Dec 17 16:16:31.923: BGP(15): skip vrf default table RIB route [7][172.16.254.3:101][65001][10.1.101.1 \*Dec 17 16:16:31.924: BGP(15): add RIB route (0:0)[7][1:1][65001][10.1.101.11/32][226.1.1.1/32]/22

**(Skipping IPv6, see the debugs demonstrated in previous steps)**

**Verify Leaf-02:** Complete BGP table contains the Leaf-01 EVPN Type-2 and MVPN Type-5, and the Type-7 generated by Receiver Leaf-02

```
<#root>
### IPv4 ###
Leaf-02#
sh bgp l2vpn evpn all | b 10.1.101.11
* i
[2]
[172.16.254.3:101][0][48][F4CFE24334C5][32][10.1.101.11]/24
<-- Remote VTEP route-type 2
                  172.16.254.3 0 100 0 ?
*>i 172.16.254.3 0 100 0 ? <-- IP of Leaf01 Lo1
Leaf-02#
sh bgp ipv4 mvpn all
    Network Mext Hop Metric LocPrf Weight Path
Route Distinguisher: 1:1
(default for vrf green)
                  <-- default RD for vrf green
*>i
[5][1:1][10.1.101.11][226.1.1.1]
/18
<-- Type-5, source & group
 172.16.255.3
```
**<-- Next hop Leaf-01 IP**

 $*$  i 172.16.255.3 0 100 0 ? **Route Distinguisher: 172.16.254.3:101 <-- MVPN RD sent from Source Leaf-01** \*> **[7]** [172.16.254.3:101][65001][10.1.101.11/32][226.1.1.1/32]/22 **<-- Type-7 BGP Join Entry 0.0.0.0 32768** ? **<-- Locally created (0.0.0.0) by Leaf-02 ### IPv6 ###** Leaf-02# **sh bgp l2vpn evpn all | b FC00:1:101::11** \* i **[2]** [172.16.254.3:101][0][48][F4CFE24334C1][128][FC00:1:101::11]/36 **<-- Remote VTEP route-type 2** 172.16.254.3 0 100 0 ? **\*>i 172.16.254.3 0 100 0 ? <-- IP of Leaf-01 Lo1** Leaf-02# **sh bgp ipv6 mvpn all** Network Next Hop Metric LocPrf Weight Path **Route Distinguisher: 1:1** (default for vrf green) **<-- default RD for vrf green** \*>i **[5][1:1][FC00:1:101::11][FF06:1::1]**

```
<-- Type-5, source & group
   172.16.255.3
           0 100 0 ?
<-- IPv4 Next hop Leaf-01 IP
* i 172.16.255.3 0 100 0 ?
Route Distinguisher: 172.16.254.3:101 <-- MVPN RD sent from Source Leaf-01
 *>
[7]
[172.16.254.3:101][65001][FC00:1:101::11][FF06:1::1]/46
<-- Type-7 BGP Join Entry
:: 32768
 ?
<-- Locally created (::) by Leaf-02
```
## <span id="page-30-0"></span>**Verify the TRM group Leaf-01 (FHR)**

/42

Check that the MDT and TRM groups are correctly formed on Source side.

- Incoming interface of TRM group is the SVI associated to the Client VRF
- Outgoing interface of TRM group is the L3VNI SVI

## **Verify Leaf-01:** the TRM group MRIB/MFIB

<#root> **### IPv4 ###** Leaf-01# **sh ip mroute vrf green 226.1.1.1 10.1.101.11** (10.1.101.11, 226.1.1.1), 02:57:56/00:03:14, **flags: FTGqx <-- Flags: BGP S-A Route**

Incoming interface:

#### **Vlan101**

, RPF

**nbr 0.0.0.0 <-- Local to Vlan101 Direct connected source**

Outgoing interface list:

#### **Vlan901**

, Forward/Sparse, 02:57:56/stopped

**<-- OIF is VxLAN L3VNI**

#### Leaf-01#

**sh ip mfib vrf green 226.1.1.1 10.1.101.11**

**VRF green <-- Tenant VRF**

(10.1.101.11,226.1.1.1) Flags: HW SW Forwarding: 1/0/100/0, Other: 0/0/0

HW Forwarding: 5166/0/118/0, Other: 0/0/0 <-- Hardware counters indicate the entry is operating in hardware

 **Vlan101 Flags: A <-- Accept flag set on Connected Source SVI**

 Vlan102 Flags: F NS Pkts: 0/0/1 Rate: 0 pps

**Vlan901, VXLAN v4 Encap (50901, 239.1.1.1) Flags: F <-- Forward via Vlan 901. Use MDT group 239.1.1.1, vxlan tag 50901**

Pkts: 0/0/0 Rate: 0 pps

#### **### IPv6 ###**

#### Leaf-01#

**sh ipv6 mroute vrf green**

(FC00:1:101::11, FF06:1::1), 01:01:00/00:01:08,

**flags: SFTGq <-- Flags: q - BGP S-A Route, G - BGP Signal Received** 

Incoming interface:

#### **Vlan101**

 **RPF nbr: FE80::F6CF:E2FF:FE43:34C1 <-- link local address of Source** 

Immediate Outgoing interface list:

**Vlan901**

, Forward, 01:01:00/never **<-- OIF is VxLAN L3VNI**

Leaf-01#

```
sh ipv6 mfib vrf green FF06:1::1
VRF green <-- Tenant VRF
```
(FC00:1:101::11,FF06:1::1) Flags: HW

SW Forwarding: 0/0/0/0, Other: 1/0/1

HW Forwarding: 1968/0/118/0, Other: 0/0/0 <-- Hardware counters indicate the entry is operating in hardware

 **Vlan101 Flags: A NS <-- Accept flag set on Connected Source SVI** 

 **Vlan901, VXLAN v4 Encap (50901, 239.1.1.1) Flags: F <-- Forward via Vlan 901. Use MDT group 239.1.1.1, vxlan tag 50901** Pkts: 0/0/0 Rate: 0 pps

#### **Verify Leaf-01:** the TRM group in FED

<#root>

**### IPv4 ###**

Leaf-01#

**sh platform software fed switch active ip mfib vrf green 226.1.1.1/32 10.1.101.11**

Multicast (S,G) Information

**VRF : 2 <-- VRF ID 2 = vrf green (from "show vrf detail")**

Source Address : 10.1.101.11 HTM Handler : 0x7f175cc08578 SI Handler : 0x7f175cc06ea8 DI Handler : 0x7f175cc067c8 REP RI handler : 0x7f175cc06b38 Flags : {Svl}

Packet count : 39140 <-- packets that used this adjacency (similar to mfib command, but shown at State : 4 **RPF** :  **Vlan101 A <-- Accept on Vlan 101 in Tenant vrf green** OIF : Vlan102 F NS Vlan101 A  **Vlan901 F {Remote} <-- Forward via L3VNI interface (Adj: 0x6a ) <-- Adjacency for this entry ### IPv6 ###** Leaf-01# **sh plat soft fed switch active ipv6 mfib vrf green FF06:1::1/128 FC00:1:101::11** Multicast (S,G) Information **VRF : 2 <-- VRF ID 2 = vrf green (from "show vrf detail")** Source Address : fc00:1:101::11 HTM Handler : 0x7fba88d911b8 SI Handler : 0x7fba88fc4348 DI Handler : 0x7fba88fc8dc8 REP RI handler : 0x7fba88fc8fd8 Flags : {Svl} **Packet count : 2113 <-- packets that used this adjacency (similar to mfib command, but shown at the FED layer)** State : 4 **RPF :** Vlan101 A {Remote} <-- Accept on Vlan 101 in Tenant vrf green (says remote, but this is a local OIF : Vlan101 A {Remote}  **Vlan901 F {Remote}**

```
<-- Forward via L3VNI interface
```
 **(Adj: 0x7c ) <-- Adjacency for this entry**

### **Verify Leaf-01:** the Adjacency is correct

<#root>

**### IPv4 ###**

Leaf-01#

**sh platform software fed switch active ip adj**

**IPV4 Adj entries**

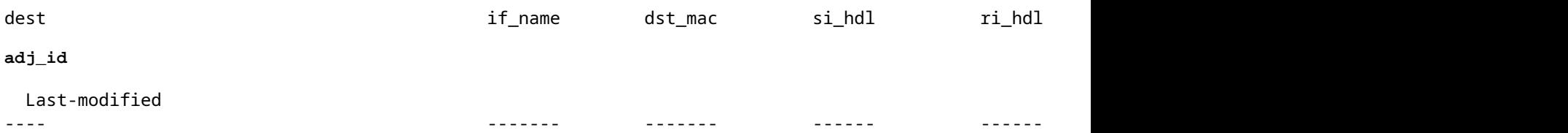

**239.1.1.1**

```
nve1.VNI50901
```
4500.0000.0000 0x7f175ccd8c38 0x7f175ccd8de8 0x60

#### **0x6a**

2020/12/16 17:39:55.747

**\*\*\* Adjacency 0x6a details \*\*\***

**Destination =**

the MDT tunnel multicast group 239.1.1.1

#### **Interface =**

nve1.VNI50901 (the L3VNI 50901)

**### IPv6 ###**

Leaf-01#

**sh platform software fed switch active ipv6 adj IPV6 Adj entries**

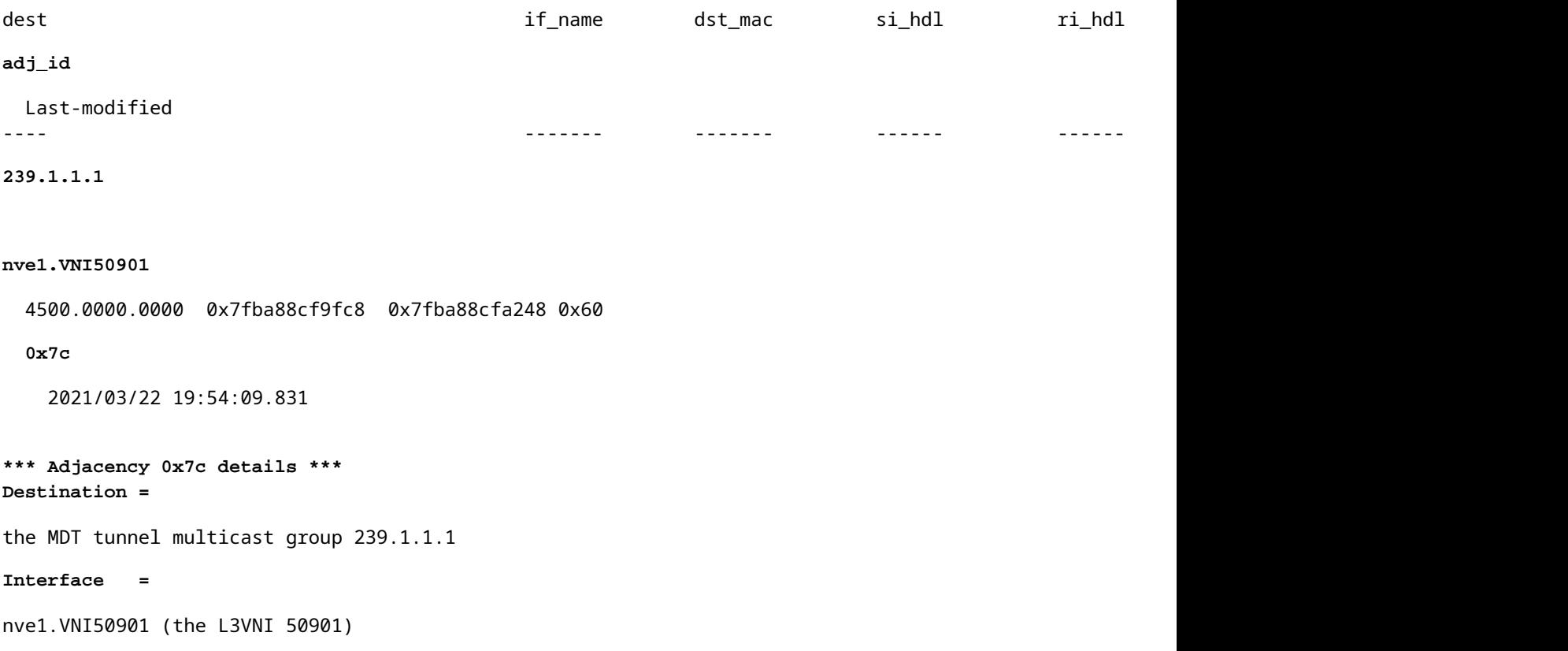

## <span id="page-35-0"></span>**Verify the TRM group Leaf-02 (LHR)**

Check that the MDT and TRM groups are correctly formed on Receiver side.

- Incoming interface of TRM group is the SVI associated to the L3VNI
- Outgoing interface of TRM group is the Client SVI where the IGMP join was processed.

**Verify Leaf-02:** the TRM (Tenant multicast route) route in MRIB/MFIB

```
<#root>
Leaf-02#
sh ip mroute vrf green 226.1.1.1 10.1.101.11 <-- The TRM Client group
(10.1.101.11, 226.1.1.1), 00:26:03/00:02:37, flags: TgQ
  Incoming interface: Vlan901, RPF nbr 172.16.254.3 <-- Via L3VNI, RPF to Leaf-01
  Outgoing interface list:
    Vlan102,
 Forward/Sparse, 00:26:03/00:03:10
<-- Client Receiver Vlan
```
```
sh ip mfib vrf green 226.1.1.1 10.1.101.11
```

```
VRF green <--- The Tenant VRF
  (10.1.101.11,226.1.1.1) Flags: HW
    SW Forwarding: 1/0/100/0, Other: 0/0/0
HW Forwarding: 39013/0/126/0, Other: 0/0/0 <-- Hardware counters indicate the entry is operating in
 Vlan901, VXLAN Decap Flags: A <-- L3VNI Accept and decapsulate from VxLAN
Vlan102 Flags: F NS <-- Forward to the Tenant Vlan
     Pkts: 0/0/1 Rate: 0 pps
Verify Leaf-02: the TRM group in FED
<#root>
### IPv4 ###
Leaf-02#
sh platform software fed switch active ip mfib vrf green 226.1.1.1/32 10.1.101.11 detail <-- Use detail
MROUTE ENTRY vrf 2 (10.1.101.11, 226.1.1.1/32)
  HW Handle: 140397391947768 Flags: {Svl}
RPF interface: Vlan901
(60)):
SVI <-- RPF interface = L3VNI SVI Vlan901
  HW Handle:140397391947768 Flags:A {Remote}
Number of OIF: 2
Flags: 0x4
Pkts : 39387 <-- packets that used this adjacency (similar to mfib command, but shown at the FED la
OIF Details:
     Vlan102 F NS <-- Client Vlan
```
 **Vlan901 A {Remote} <-- Accept interface is RPF to source via Remote EVPN next hop**

```
 (Adj: 0xf80003c1 ) <-- Adj for vlan 901(show plat soft fed sw active ipv4 adj)
Htm: 0x7fb0d0edfb48 Si: 0x7fb0d0ee9158 Di: 0x7fb0d0eca8f8 Rep_ri: 0x7fb0d0ef2b98
DI details <-- Dest index (egress interface) details
----------
Handle:0x7fb0d0eca8f8 Res-Type:ASIC_RSC_DI Res-Switch-Num:255 Asic-Num:255 Feature-ID:AL_FID_L3_MULTICAS
priv_ri/priv_si Handle:(nil) Hardware Indices/Handles: index0:0x538b mtu_index/l3u_ri_index0:0x0 index1
Brief Resource Information
(ASIC_INSTANCE# 1)
 <-- Gi1/0/10 is mapped to instance 1
----------------------------------------
Destination index = 0x538b
pmap = 0x00000000 0x00000200 
pmap_intf : [GigabitEthernet1/0/10] <-- Maps to Gi1/0/10, the port toward the client
==============================================================
### IPv6 ###
Leaf-02#
sh platform software fed switch active ipv6 mfib vrf green FF06:1::1/128 FC00:1:101::11 detail
MROUTE ENTRY
vrf 2
  (fc00:1:101::11, ff06:1::1/128)
  HW Handle: 139852137577736 Flags: {Svl}
RPF interface: Vlan901
(62)): SVI
<-- RPF to Source L3VNI SVI 901
  HW Handle:139852137577736
Flags:A {Remote}
Number of OIF: 2
Flags: 0x4 Pkts : 7445 <-- Packets use this Entry
OIF Details:
     Vlan102 F NS <-- F - Forward. The OIF Vlan SVI 901
```

```
 Vlan901 A {Remote}
          (Adj: 0xf80003e2 ) <-- Adj for vlan 901 (show plat soft fed sw active ipv6 adj)
Htm: 0x7f31dcfee238 Si: 0x7f31dcfba5d8 Di: 0x7f31dcfc2358 Rep_ri: 0x7f31dcfcb1a8
DI details
----------
Handle:0x7f31dcfc2358 Res-Type:ASIC_RSC_DI Res-Switch-Num:255 Asic-Num:255 Feature-ID:AL_FID_L3_MULTICAS
priv_ri/priv_si Handle:(nil) Hardware Indices/Handles: index0:0x5381 mtu_index/l3u_ri_index0:0x0 index1
Brief Resource Information
(ASIC_INSTANCE# 1) <-- Gig1/0/10 is mapped to Instance 1
----------------------------------------
Destination index = 0x5381
pmap = 0x00000000 0x00000200
pmap_intf : [GigabitEthernet1/0/10] <-- Maps to Gig1/0/10, the port toward the client
==============================================================
Leaf-02#
sh platform software fed switch active ifm mappings
Interface IF_ID
Inst
Asic
 Core Port SubPort Mac Cntx LPN GPN Type Active
GigabitEthernet1/0/10
     0x12
 1
0
   1 9 0 5 15 10 10 NIF Y
  <-- Instance 1 of ASIC 0
```
**Verify Leaf-02:** Packet capture taken shows the outer MDT tunnel group with inner client traffic

```
<#root>
Leaf-02#
sh mon ca 1 parameter
monitor capture 1 interface GigabitEthernet1/0/2 IN
monitor capture 1 match any
monitor capture 1 buffer size 10
monitor capture 1 limit pps 1000
### IPv4 ###
Leaf-02#
sh mon capture 1 buffer detailed
Ethernet II, Src: 7c:21:0d:bd:2c:d6 (7c:21:0d:bd:2c:d6),
Dst: 01:00:5e:01:01:01
  (01:00:5e:01:01:01)
<-- MAC is matching 239.1.1.1
Type: IPv4 (0x0800) <-- IPv4 outer packet
Internet Protocol Version 4,
Src: 172.16.254.3, Dst: 239.1.1.1 <- Leaf-01 Source IP and MDT outer tunnel Group
     0100 .... = Version: 4
     .... 0101 = Header Length: 20 bytes (5)
     Time to live: 253
User Datagram Protocol
, Src Port: 65287,
Dst Port: 4789 <-- VxLAN UDP port 4789
Virtual eXtensible Local Area Network
Flags: 0x0800,
VXLAN Network ID (VNI)
Group Policy ID: 0
VXLAN Network Identifier (VNI): 50901 <-- L3VNI value
```

```
 Type: IPv4
  (0x0800)
<-- IPv4
inner packet
Internet Protocol Version 4
,
Src: 10.1.101.11, Dst: 226.1.1.1 <-- Encapsulated IPv4 TRM group
     0100 .... = Version: 4
    Time to live: 254
    Protocol: ICMP (1)
(multiple lines removed from this example capture)
### IPv6 ###
Leaf-02#
sh mon capture 1 buffer detailed
Ethernet II,
Src: 7c:21:0d:bd:2c:d6
 (7c:21:0d:bd:2c:d6),
Dst: 01:00:5e:01:01:01
 (01:00:5e:01:01:01)
<-- DMAC is matching 239.1.1.1
    Type: IPv4 (0x0800) <-- IPv4 outer packet
Internet Protocol Version 4, Src: 172.16.254.3, Dst: 239.1.1.1
    0100 .... = Version: 4
     .... 0101 = Header Length: 20 bytes (5)
    Differentiated Services Field: 0x00 (DSCP: CS0, ECN: Not-ECT)
         0000 00.. = Differentiated Services Codepoint: Default (0)
         .... ..00 = Explicit Congestion Notification: Not ECN-Capable Transport (0)
     Total Length: 150
     Identification: 0x4e4b (20043)
     Flags: 0x4000, Don't fragment
        0... .... .... .... = Reserved bit: Not set
         .1.. .... .... .... = Don't fragment: Set <-- DF flag=1. MTU can be an issue if too low in path
         ..0. .... .... .... = More fragments: Not set
     ...0 0000 0000 0000 = Fragment offset: 0
```

```
 Time to live: 253
     Protocol: UDP (17)
     Header checksum: 0x94f4 [validation disabled]
     [Header checksum status: Unverified]
     Source: 172.16.254.3
     Destination: 239.1.1.1
User Datagram Protocol,
Src Port: 65418, Dst Port: 4789 <-- VxLAN UDP port 4789
     Source Port: 65418
 Destination Port: 4789
<...snip...>
Virtual eXtensible Local Area Network
     Flags: 0x0800,
VXLAN Network ID (VNI)
        0... \dots \dots \dots \dots = GBP Extension: Not defined
         .... .... .0.. .... = Don't Learn: False
   .... 1... .... .... = VXLAN Network ID (VNI): True
        .... .... .... 0... = Policy Applied: False
        .000 .000 0.00 .000 = Reserved(R): 0x0000
     Group Policy ID: 0
     VXLAN Network Identifier (VNI): 50901 <-- L3VNID 50901
     Reserved: 0
Ethernet II, Src: 10:b3:d5:6a:00:00 (10:b3:d5:6a:00:00), Dst:
33:33:00:00:00:01
 (33:33:00:00:00:01)
<-- DMAC matches ff06:1::1
     Type: IPv6 (0x86dd) <-- IPv6 inner packet
Internet Protocol Version 6
,
Src: fc00:1:101::11, Dst: ff06:1::1 <-- Encapsulated IPv6 TRM group
```

```
 0110 .... = Version: 6
<...snip...>
     Source: fc00:1:101::11
     Destination: ff06:1::1
Internet Control Message Protocol v6
     Type: Echo (ping) request (128)
<...snip...>
```
# **Scenario 2: PIM SSM in the Fabric**

In this mode there is no RP in the Overlay, and no MVPN Type-5 or Type-7 are used (the Underlay continues to operate as PIM ASM). **In SSM, receiver sends and IGMPv3 S,G join** towards the LHR VTEP. This VTEP performs RPF lookup for the Source in the RIB. If L3VNI SVI is found as the RPF interface, the LHR VTEP sends MVPN RT-7 to the FHR VTEP who receives and installs this route. FHR VTEP then informs PIM to add L3VNI SVI as the Outgoing interface for the S,G mroute.

**This section shows the differences from Scenario 1**. **The steps and methods that are the same are noted only in Scenario 1.**

• See verification and debug steps for BGP and PIMfrom Scenario 1, as the BGP and PIM operations are the same

**Network Diagram**

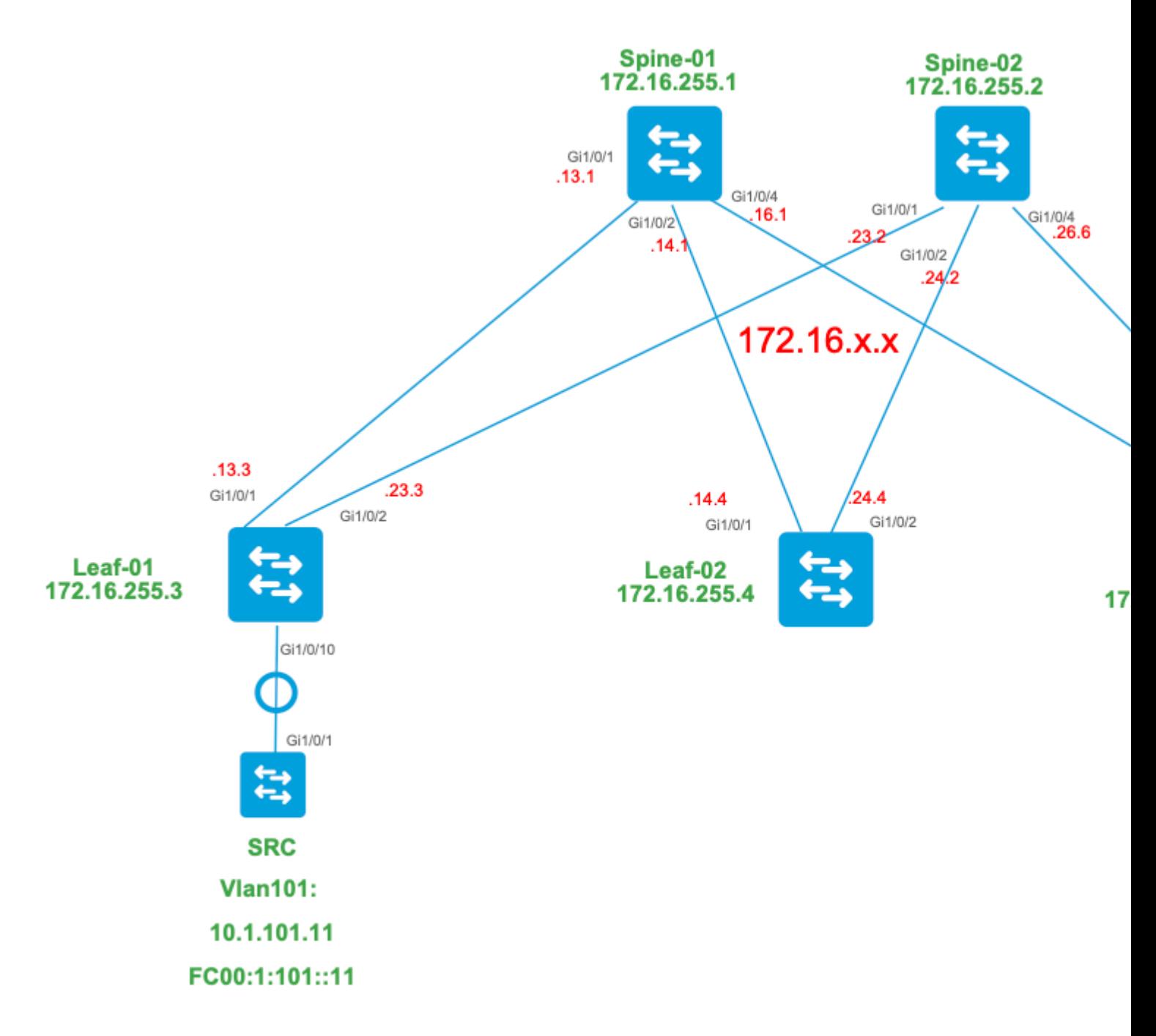

#### **For this mode, consider these BGP route-types and their origins**

#### **Created by: Source VTEP**

• EVPN Route-type 2. Used to obtain Unicast and VRI info for the Source, and added to the C-Multicast route (MVPN type-7) when the VTEP joins STP tree.

#### **Created by: Receiver VTEP**

• MVPN Route-type 7. Information from the IGMP or MLD layer & from EVPN Type-2 are used to create this BGP type join. The Type-7 drives the creation of the MRIB OIF on the Source side.

## **EVPN Type-2 requirements:**

- FHR (source VTEP) verifies ARP (or ND) and CEF adjacency (confirms the source is Directly 1. Connected)..
- 2. FHR originates the EVPN Type-2 BGP update

#### **MVPN Type-7 requirements:**

- EVPN Type-2 entry is present (required to construct the C-Multicast route type-7 with correct VRI 1. and sent from Source VTEP)
- 2. Receiver VTEP: IGMPv3 Source specific membership report has been received and processed by the LHR VTEP
- 3. LHR VTEP RPF interface is the Fabric L3VNI interface

### **For this mode, there is added configuration required on the LHR VTEP to enbale SSM range, and process IGMPv3 membership reports**

**Configure Leaf-03:** set the IGMP querier to Version 3 under the Tenant SVI

<#root>

**interface Vlan102**

```
vrf forwarding green
ip address 10.1.102.1 255.255.255.0
ip pim sparse-mode
ip igmp version 3 <-- Sets the version to V3
```
end

#### **Verify Leaf-03:** the IGMP querier is set to **version 3**

```
<#root>
Leaf-03#
sh ip igmp snooping querier vlan 102
IP address : 10.1.102.1 <-- IP is that of the Vlan102 SVI
IGMP version : v3 <-- Querier is now version 3
Port : Router Arrouter Port is "Router" meaning querier is local to this VTEP
Max response time : 10s
Query interval : 60s
Robustness variable : 2
```
**Enable Leaf-03:** the SSM range required for the Tenant VRF

<#root>

```
Leaf-03(config)#
ip pim vrf green ssm
?
default
Use 232/8 group range for SSM <-- Set to the normally defined SSM range
range
ACL for group range
 to be used for SSM
<-- use an ACL to define a non-default SSM range
```
**Tip**: SSM groups do not create a \*,G mroute. If you do see \*,G for the group, verify your configuration is correct for SSM.

## **Verify the Sequence of Events Required for this Scenario**

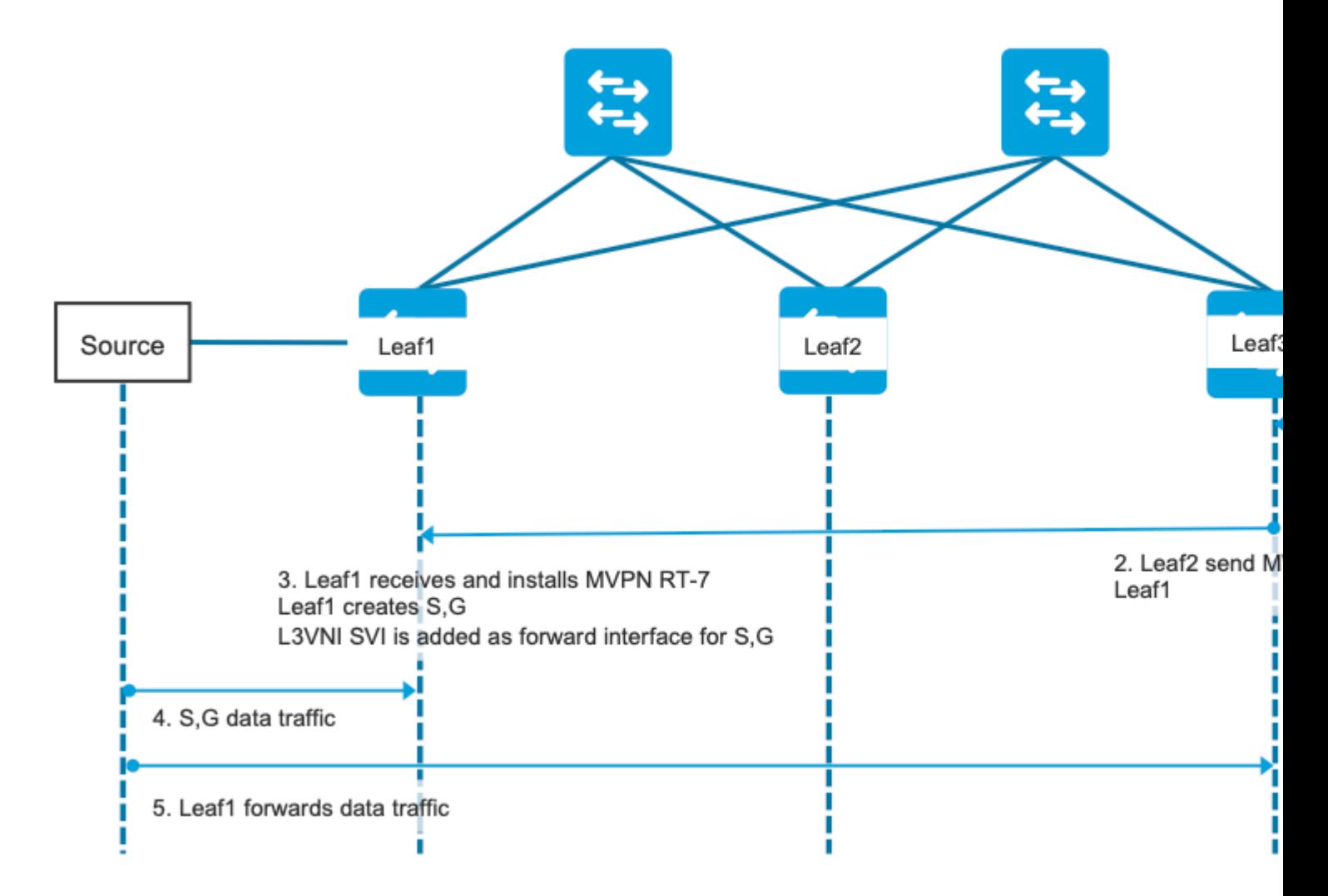

**Step 0 EVPN (Leaf-03): Verify** there is an EVPN prefix which BGP can find the VRI to use in the MVPN type-7.

```
<#root>
Leaf-03#
sh bgp l2vpn evpn all
BGP table version is 16, local router ID is 172.16.255.6
Status codes: s suppressed, d damped, h history, * valid, > best, i - internal,
              r RIB-failure, S Stale, m multipath, b backup-path, f RT-Filter,
              x best-external, a additional-path, c RIB-compressed,
              t secondary path, L long-lived-stale,
Origin codes: i - IGP, e - EGP, ? - incomplete
RPKI validation codes: V valid, I invalid, N Not found
    Network Mext Hop Metric LocPrf Weight Path
Route Distinguisher: 1:1 (default for vrf green)
* i
[2]
[172.16.254.3:101][0][48][F4CFE24334C1][32]
[10.1.101.11]
/24 
                    172.16.254.3 0 100 0 ?
*>i 172.16.254.3 0 100 0 ? <-- From Leaf-01 
Leaf-03#
sh bgp l2vpn evpn all route-type 2 0 F4CFE24334Cl 10.1.101.11 <-- Detailed view of the EVPN type-2 e
BGP routing table entry for
[2]
[172.16.254.3:101][0][48][F4CFE24334C1][32][10.1.101.11]/24, version 283
Paths: (2 available, best #2,
table EVPN-BGP-Table
) 
  Not advertised to any peer
  Refresh Epoch 1
  Local
     172.16.254.3 (metric 3) (via default) from 172.16.255.1 (172.16.255.1)
      Origin incomplete, metric 0, localpref 100, valid, internal, best
      EVPN ESI: 00000000000000000000, Gateway Address: 0.0.0.0, VNI Label 50901, MPLS VPN Label 0
      Extended Community: RT:1:1 MVPN AS:65001:0.0.0.0
 MVPN VRF:172.16.255.3:4
 ENCAP:8 Router MAC:10B3.D56A.8FC8
<-- BGP finds the VRI in this entry
```
 Originator: 172.16.255.3, Cluster list: 172.16.255.1 rx pathid: 0, tx pathid: 0x0 Updated on May 6 2021 16:17:06 UTC

## **Step 1 (Leaf-03):** IGMPv3 Membership report received and contains a Source

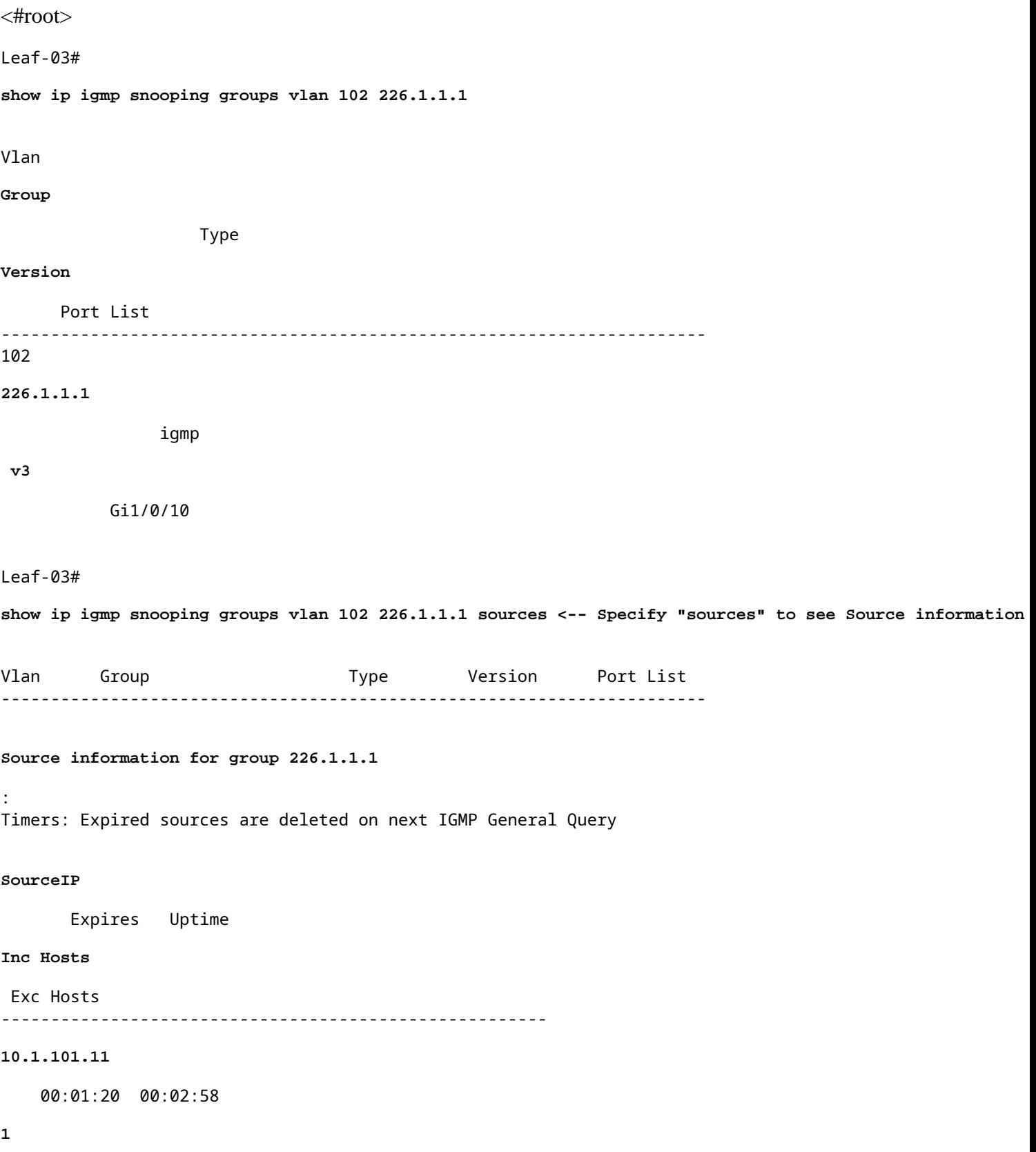

0

**<-- Source specified in IGMP includes one source**

**Step 2 (Leaf-03):** BGP is informed of this join, creates, and sends the Type-7 MVPN join.

<#root>

**debug mvpn**

**debug ip igmp vrf green 226.1.1.1**

May 6 17:11:08.500:

 **IGMP(6): Received v3 Report for 1 group on Vlan102 from 10.1.102.12**

May 6 17:11:08.500:

**IGMP(6): Received Group record for group 226.1.1.1, mode 5 from 10.1.102.12 for 1 sources <-- IGMPv3 type join**

May 6 17:11:08.500: IGMP(6): WAVL Insert group: 226.1.1.1 interface: Vlan102 Successful May 6 17:11:08.500: IGMP(6): Create source 10.1.101.11 May 6 17:11:08.500: IGMP(6): Updating expiration time on (10.1.101.11,226.1.1.1) to 180 secs May 6 17:11:08.500: IGMP(6): Setting source flags 4 on (10.1.101.11,226.1.1.1) May 6 17:11:08.500: IGMP(6): MRT Add/Update Vlan102 for (10.1.101.11,226.1.1.1) by 0

May 6 17:11:08.501:

MVPN: Received local route update for (10.1.101.11, 226.1.1.1) with RD: 1:1, Route Type: 7, flags: 0x00

May 6 17:11:08.501: MVPN: Route Type 7 added [(10.1.101.11, 226.1.1.1)] rd:1:1 send:1 May 6 17:11:08.501:

**MVPN: Sending BGP prefix=[7:0 1:1 : (10.1.101.11,226.1.1.1)] len=23, nh 172.16.254.3, Originate route**

May 6 17:11:08.501:

**MVPN: Originate C-route, BGP remote RD 1:1** 

Leaf-03#

**sh bgp ipv4 mvpn all**

BGP table version is 10, local router ID is 172.16.255.6 Status codes: s suppressed, d damped, h history, \* valid, > best, i - internal, r RIB-failure, S Stale, m multipath, b backup-path, f RT-Filter, x best-external, a additional-path, c RIB-compressed, t secondary path, L long-lived-stale, Origin codes: i - IGP, e - EGP, ? - incomplete RPKI validation codes: V valid, I invalid, N Not found

 Network Next Hop Metric LocPrf Weight Path Route Distinguisher: 1:1 (default for vrf green) \*> **[7][1:1][65001][10.1.101.11/32][226.1.1.1/32]/22 <-- Locally created Type-7**  $0.0.0.0$ Leaf-03# **sh ip mroute vrf green 226.1.1.1 <-- for SSM you only see S,G and no \*,G** IP Multicast Routing Table **<...snip...>** (10.1.101.11, 226.1.1.1), 00:29:12/00:02:46, flags: sTIg <-- s = SSM, I = Source Specific Join received, **Incoming interface: Vlan901** , RPF nbr 172.16.254.3

**<-- RPF interface is the L3VNI**

```
 Outgoing interface list:
   Vlan102, Forward/Sparse, 00:29:12/00:02:46
```
**Step 3 (Leaf-01):** Source Leaf receives and installs MVPN Type-7 join route, and informs PIM to install L3VNI OIF

<#root>

**debug mvpn**

**debug ip pim vrf green 226.1.1.1**

May 6 18:16:07.260: MVPN: Received BGP prefix=[7:65001 1:1 : (10.1.101.11,226.1.1.1)] len=23, nexthop: 1

May 6 18:16:07.260: MVPN: Received BGP route update for (10.1.101.11, 226.1.1.1) with RD: 1:1, Route Typ May 6 18:16:07.260: MVPN:

**Route Type 7 added [(10.1.101.11, 226.1.1.1), nh 172.16.255.6] rd:1:1 send:0, to us <-- add type-7 route**

May 6 18:16:07.260: PIM(4)[green]: Join-list: (10.1.101.11/32, 226.1.1.1), S-bit set, BGP C-Route May 6 18:16:07.263:

PIM(4)[green]: Add Vlan901/0.0.0.0 to (10.1.101.11, 226.1.1.1), Forward state, by BGP SG Join <-- PIM a

May 6 18:16:07.264: PIM(4)[green]: Insert (10.1.101.11,226.1.1.1) join in nbr 10.1.101.11's queue May 6 18:16:07.264:

 $MVPN(green[AF_IPV4]): Add (10.1.101.11, 226.1.1.1) intf Vlan901 olist Join state for BGP C-Rt type 7 Acc$ 

```
Leaf-01#
```
**sh bgp ipv4 mvpn all**

<...snip...> Network Mext Hop Metric LocPrf Weight Path Route Distinguisher: 1:1 (default for vrf green)

**\*>i [7][1:1][65001][10.1.101.11/32][226.1.1.1/32]/22**

**172.16.255.6**

```
0 100 0 ?
<-- Recieved from Reciever Leaf-03
* i 172.16.255.6 0 100 0 ?
Leaf-01#
sh ip mroute vrf green 226.1.1.1
<...snip...>
(10.1.101.11, 226.1.1.1), 00:42:41/stopped, flags: sTGx <-- s = SSM Group, G = Received BGP C-Mroute
  Incoming interface: Vlan101, RPF nbr 10.1.101.11
Outgoing interface list:
    Vlan901, Forward/Sparse, 00:42:41/stopped <-- L3VNI installed as OIF interface
```
**Step 4 & 5 (Leaf-01 & Leaf-03):** Multicast arrives to the FHR leaf and is sent over fabric to LHR leaf. Summary of validation commands given here. You can check the detailed validation of these commands in Scenario 1.

<#root>

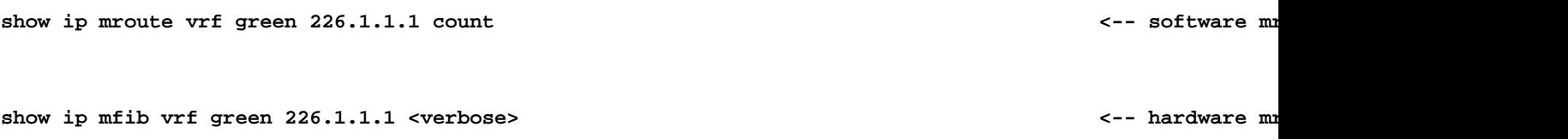

sh platform software fed switch active ip mfib vrf green 226.1.1.1/32 10.1.101.11 detail <-- ASIC entry

# **Scenario 3: Single RP Inside the Fabric (Regular Sparse-Mode)**

This mode is interchangeably called as non-Anycast RP or external RP mode. In this mode, there is only one RP in the overlay. Thus, (\*,G) tree in the overlay could span across multiple sites. BGP uses an MVPN RT-6 to advertise (\*,G) membership across the fabric. If RP and FHR are at different sites, PIM registers are sent across the fabric. This is the default operational mode for PIM SM in the overlay.

## **Network Diagram**

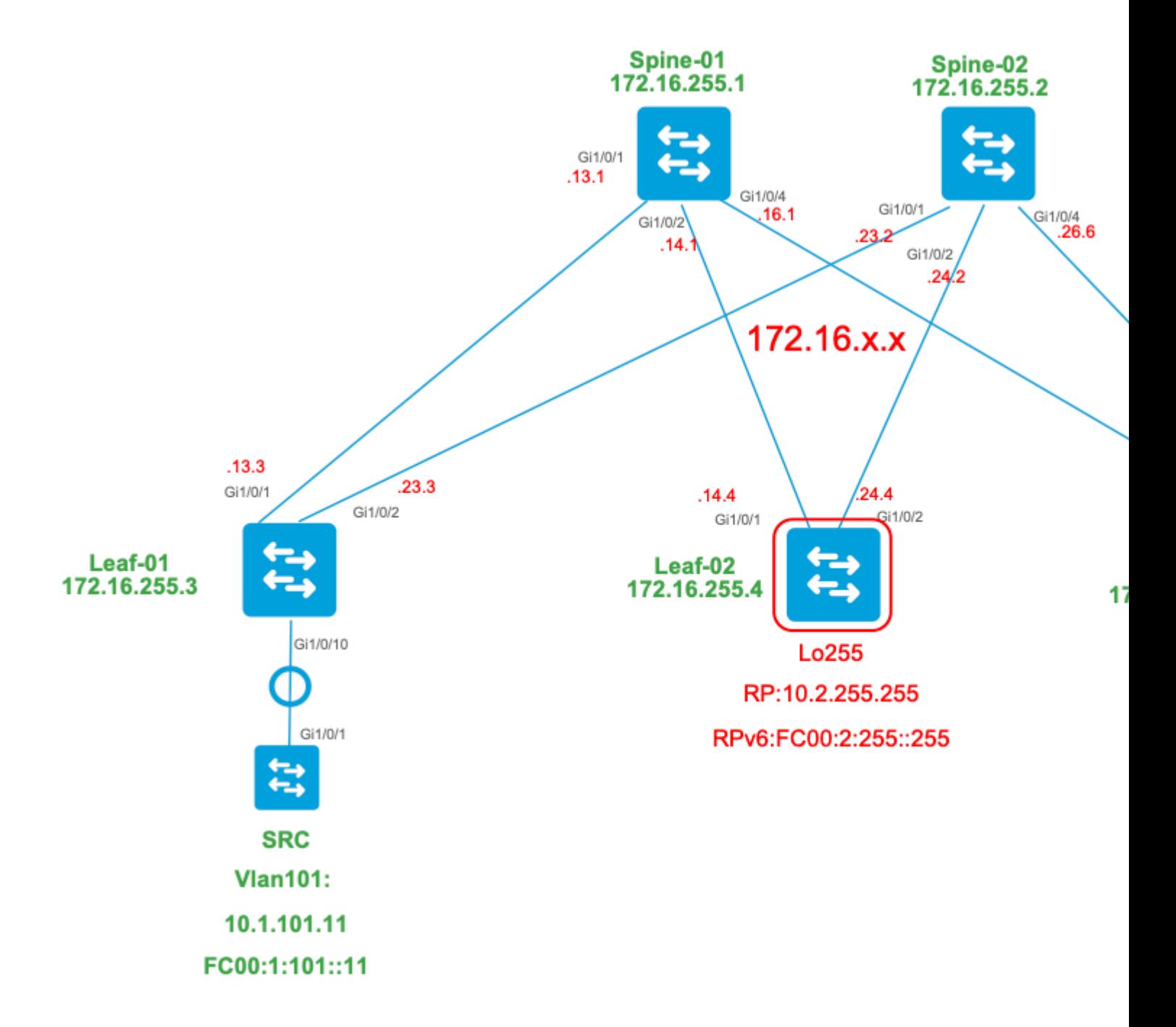

## **For this mode, consider these BGP route-types and their origins**

## **Created by: Source VTEP**

EVPN Route-type 2. Used to obtain Unicast and VRI info for the Source, and added to the C-•Multicast route (MVPN type-7) when the VTEP joins STP tree.

• MVPN Route-type 5. Source A-D route sent to VTEPs for S,G

## **Created by: RP VTEP**

- EVPN Route-type 5. Used to obtain Unicast and VRI info for RP loopback. Loopback does not create Route-type 2, so type 5 is used.
- MVPN Route-type 7. This is the IGMP join + RT VRI details taken from the EVPN Type-2 and sent to the Source VTEP, and it drives the creation of the MRIB OIF.

## **Created by: Receiver VTEP**

- MVPN Route-type 6. Route-type created by receiver VTEP to join the Shared Tree  $*, G$  (RPT tree) toward the RP.
- MVPN Route-type 7. Information from the IGMP or MLD layer & from EVPN Type-2 are used to create this BGP type join. The Type-7 drives the creation of the MRIB OIF on the Source side.

## **EVPN Type-2 requirements:**

- FHR (source VTEP) verifies ARP (or ND) and CEF adjacency (confirms the source is Directly 1. Connected)..
- 2. FHR originates the EVPN Type-2 BGP update

## **EVPN Type-5 requirements:**

1. RP loopback is configured and advertised into BGP

## **MVPN Type-5 requirements:**

In this mode, Leaf at the source site advertises source active A-D messages for an (S,G) only if these two conditions are satisfied.

- 1. It receives traffic on the RPF interface towards the Source. (source is sends mcast to the FHR)
- 2. L3VNI SVI interface is added as a forwarding interface for (S,G) entry, as a result of an S,G join from the RP as part of the PIM registration process. (The L3VNI SVI is installed in the OIF list)

## **MVPN Type-6 requirements:**

- 1. RP advertised its EVPN Type-5 route that contains its VRI and Unicast reachability details.
- 2. IGMP join received on LHR which triggers a BGP update toward RP

## **MVPN Type-7 requirements:**

- EVPN Type-2 entry is present (required to construct the C-Multicast route type-7 with correct VRI 1. and sent from Source VTEP)
- 2. MVPN Type-5 entry is present (required to resolve what Source/Group pair is available for STP join)
- 3. Receiver VTEP: IGMP membership report has been received and processed by the LHR VTEP
- RP VTEP: RP has received multicast Register packets, has EVPN routes, and has a receiver for S,G 4. (learnt via the type-6)
- 5. LHR VTEP RPF interface is the Fabric L3VNI interface

**Tip**: At the egress LHR VTEP PIM checks the path toward the Source. PIM must find a route in the RIB that is the L3VNI as the RPF interface. If the L3VNI is not configured properly, is down, and so on. the VTEP does not create the type-7 BGP join.

#### **Verify the Sequence of Events Required for this Scenario**

**Validate** the steps needed for the Receiver VTEP to initially join the Shared Tree, then cut over to the Shortest Path Tree. This involves checks of the BGP tables, IGMP, and MRIB creation states.

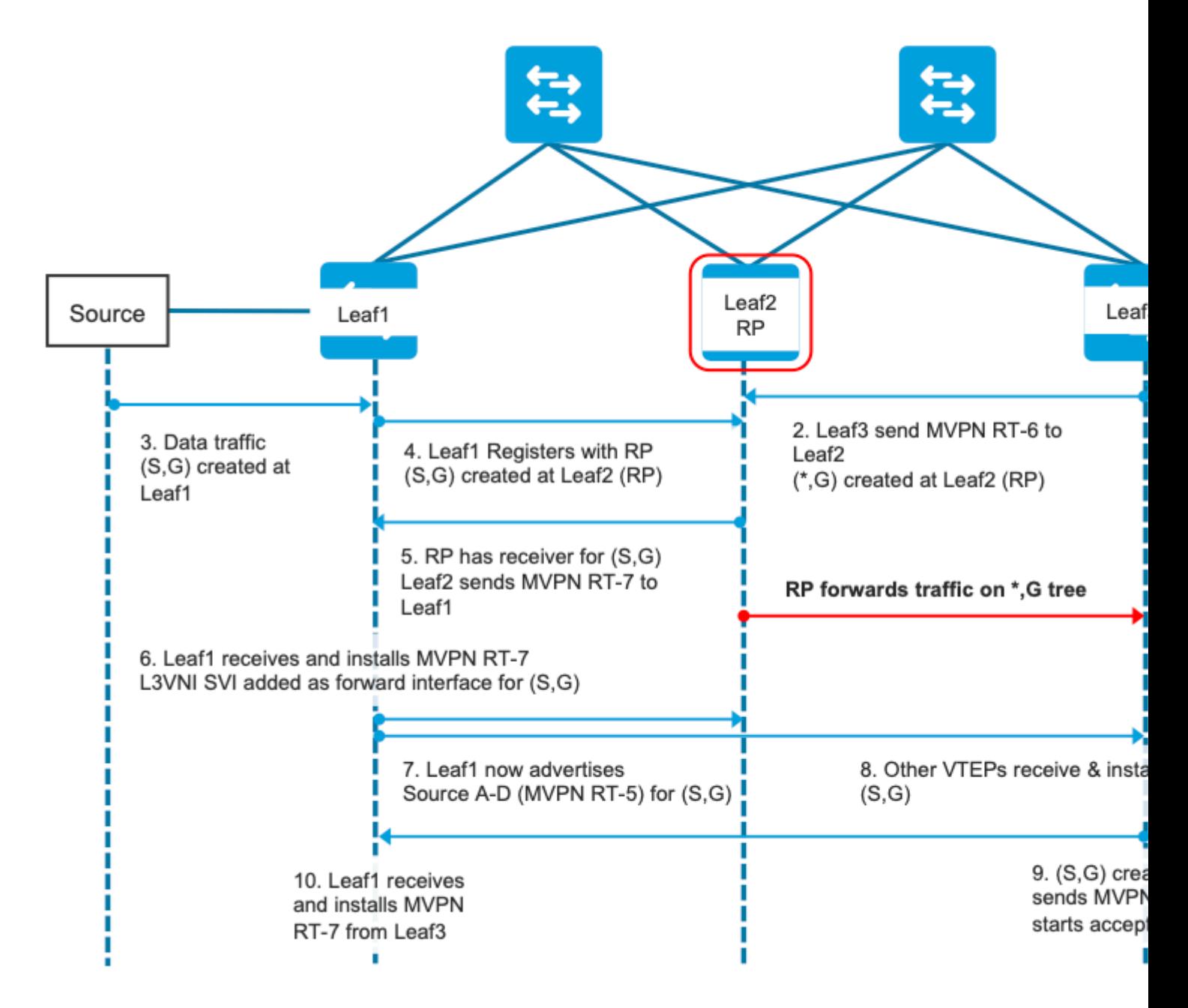

**Step EVPN (Leaf-03):** EVPN Type-5 from RP is learned on LHR. This is required for the receiver VTEP to create an MVPN Type-6 route

<#root>

Leaf-03#

**sh bgp l2vpn evpn all route-type 5 0 10.2.255.255 32**

...or you can also use: Leaf-03#

**sh bgp l2vpn evpn detail [5][1:1][0][32][10.2.255.255]/17**

BGP routing table entry for [5][1:1][0][32][10.2.255.255]/17, version 25 Paths: (2 available, best #1, table EVPN-BGP-Table) Not advertised to any peer Refresh Epoch 2 Local  **172.16.254.4** (metric 3) (via default) from 172.16.255.1 (172.16.255.1) **<-- RP's global next hop IP** Origin incomplete, metric 0, localpref 100, valid, internal, best EVPN ESI: 00000000000000000000, Gateway Address: 0.0.0.0, VNI Label 50901, MPLS VPN Label 0 Extended Community: RT:1:1 MVPN AS:65001:0.0.0.0  **MVPN VRF:172.16.255.4:2** ENCAP:8 **Router MAC:7C21.0DBD.9548** Originator: 172.16.255.4, Cluster list: 172.16.255.1 rx pathid: 0, tx pathid: 0x0 Updated on Jan 13 2021 19:09:31 UTC Refresh Epoch 2 Local **MVPN VRF:172.16.255.4:2 <-- MVPN VRI Router MAC:7C21.0DBD.9548 <-- Leaf-02 RMAC Step 1 (Leaf-03):** IGMP Membership report received <#root> Leaf-03# **sh ip igmp snooping groups** Vlan Group Type Version Port List

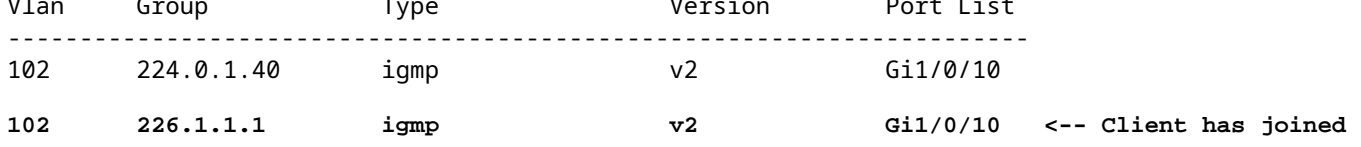

**Step 2 (Leaf-03):** MVPN Type-6 created, sent to RP, and received by RP **(Leaf-02)**

```
#### Type-6 from the Receiver VTEP perspective ###
Leaf-03#
sh bgp ipv4 mvpn all route-type 6 1:1 65001 10.2.255.255 226.1.1.1 <-- Source is RP Loopback
...or you can also use:
Leaf-03#
sh bgp ipv4 mvpn
detail [6][1:1][65001][10.2.255.255/32][226.1.1.1/32]/22
BGP routing table entry for [6][1:1][65001][10.2.255.255/32][226.1.1.1/32]/22, version 13
Paths: (1 available, best #1, table MVPNv4-BGP-Table)
   Advertised to update-groups:
       1
   Refresh Epoch 1
   Local
     0.0.0.0 from 0.0.0.0 (172.16.255.6) <-- Generated locally
       Origin incomplete, localpref 100, weight 32768, valid, sourced, local, best
       Extended Community: RT:172.16.255.4:2 <-- VRI Ext Comm added from EVPN Type-5
       rx pathid: 2, tx pathid: 0x0
       Updated on Jan 14 2021 14:51:29 UTC
#### Type-6 from the RP perspective ###
Leaf-02#
sh bgp ipv4 mvpn all route-type 6 1:1 65001 10.2.255.255 226.1.1.1 <-- type-6, RD 1:1, AS 65001, Source/Group
...or you can also use:
Leaf-02#
sh bgp ipv4 mvpn detail [6][1:1][65001][10.2.255.255/32][226.1.1.1/32]/22
BGP routing table entry for
[6]
[1:1][65001][10.2.255.255/32][226.1.1.1/32]/22, version 25
Paths: (2 available, best #1, table MVPNv4-BGP-Table)
    Flag: 0x100
    Not advertised to any peer
    Refresh Epoch 2
    Local
      172.16.255.6 (metric 3) from 172.16.255.1 (172.16.255.1)
        Origin incomplete, metric 0, localpref 100, valid, internal, best
        Extended Community: RT:172.16.255.4:2 <-- Contains VRI learned from EVPN Type-5
```

```
 Originator: 172.16.255.6
, Cluster list: 172.16.255.1
<-- Sent from Leaf03 IP to RP
       rx pathid: 0, tx pathid: 0x0
```
Updated on Jan 14 2021 14:54:29 UTC

#### **Step 1 & 2 Debugs (Leaf-01):** IGMP Report, EVPN source lookup, and MVPN Type-6 create

<#root>

**debug ip igmp vrf green 226.1.1.1**

**debug bgp ipv4 mvpn updates**

**debug bgp ipv4 mvpn updates events**

**### Client sends IGMP membership report ###**

**### IGMP processes this IGMP report ###**

\*Feb 1 21:13:19.029: IGMP(2): Received v2 Report on Vlan102 from 10.1.102.12 for 226.1.1.1

**<--- IGMP processes received report**

\*Feb 1 21:13:19.029: IGMP(2): Received Group record for group 226.1.1.1, mode 2 from  $10.1.102.12$  for 0 sources \*Feb 1 21:13:19.029: IGMP(2): WAVL Insert group: 226.1.1.1 interface: Vlan102 Successful \*Feb 1 21:13:19.029: IGMP(2): Switching to EXCLUDE mode for 226.1.1.1 on Vlan102 \*Feb 1 21:13:19.029: IGMP(2): Updating EXCLUDE group timer for 226.1.1.1 \*Feb 1 21:13:19.029: IGMP(2): MRT Add/Update Vlan102 for (\*,226.1.1.1) by 0

**<--- Notify MRT to add Vlan 102 into Outgoing interface list**

**### BGP is informed by IGMP, does an EVPN source lookup, creates the MVPN Type-6 route, sends to RR ###**

**(**

Without the EVPN Type-5 prefix already in BGP you see IGMP debugs trigger, but no subsequent BGP debugs \*Feb 1 21:13:19.033: BGP[15] MVPN: **add c-route, type 6**

, bs len 0 asn=0, rd=1:1, **<-- Start creation of Type-6 C-multicast Shared Tree Join** \*Feb 1 21:13:19.033: **source=10.2.255.255** /4, **<-- RP loopback255** \*Feb 1 21:13:19.033: group=226.1.1.1/4, **<-- Group IP** \*Feb 1 21:13:19.033: **nexthop=172.16.254.4** , **<-- Global Next-Hop learned from EVPN VRI** \*Feb 1 21:13:19.033: len left = 0 \*Feb 1 21:13:19.033: BGP[14] **MVPN umh lookup:** vrfid 2, source 10.2.255.255 **<-- UMH (upstream multicast hop) as found in the RT of the EVPN type-5** \*Feb 1 21:13:19.033: BGP[4] MVPN umh lookup: vrfid 2, source 10.2.255.255, net 1:1:10.2.255.255/32, 1:1:10.2.255.255/32 with matching nexthop 172.16.254.4, remote-rd [1:1]: 0x9:65001:0.0.0.0, 0x10B:172.16.255.4:2, **<-- EVPN info adding to MVPN** \*Feb 1 21:13:19.033: BGP: MVPN(15) create local route [6][1:1][65001][10.2.255.255/32][226.1.1.1/32]/22 **<--- MVPN creating type-6** \*Feb 1 21:13:19.033: BGP[15] MVPN: add c-route, type 6, bs len 0 asn=65001, rd=1:1, \*Feb 1 21:13:19.033: source=10.2.255.255/4, \*Feb 1 21:13:19.033: group=226.1.1.1/4, \*Feb 1 21:13:19.033: nexthop=172.16.254.4, \*Feb 1 21:13:19.033: len left = 0 \*Feb 1 21:13:19.033: BGP[14] MVPN umh lookup: vrfid 2, source 10.2.255.255 \*Feb 1 21:13:19.033: BGP[4] MVPN umh lookup: vrfid 2, source 10.2.255.255, net 1:1:10.2.255.255/32, 1:1:10.2.255.255/32 with matching nexthop 172.16.254.4, remote-rd [1:1]: 0x9:65001:0.0.0.0, 0x10B:172.16.255.4:2, \*Feb 1 21:13:19.034: BGP(15): skip vrf default table RIB route [6][1:1][65001][10.2.255.255/32][226.1.1.1/32]/22 \*Feb 1 21:13:19.034: BGP(15): 172.16.255.1 NEXT\_HOP self is set for sourced RT Filter for net  $[6] [1:1] [6]$ \*Feb 1 21:13:19.034: BGP(15): (base) **172.16.255.1 send UPDATE** (format) [6][1:1][65001][10.2.255.255/32][226.1.1.1/32]/22, next 172.16.255.6, metric 0, path Local, ext

**<-- Advertise to RR**

(

**172.16.255.1)**

**Step 3 & 4 (Leaf-01):From FHR perspective,** validate the S,G create & Register events (S,G create & Register happen nearly at the same time)

 3. Data traffic starts and S,G is created at FHR VTEP. The requirements noted in "Undetected Multicast Sources" section apply here.

4. Leaf-01 performs Source registration to RP via its PIM tunnel

<#root> Leaf-01# **debug ip pim vrf green 226.1.1.1** PIM debugging is on Leaf-01# **debug ip mrouting vrf green 226.1.1.1** IP multicast routing debugging is on **### Debugs for PIM and Mroute show creation of S,G and PIM register encap event ###** \*Jan 29 18:18:37.602: PIM(2): Building Periodic (\*,G) Join / (S,G,RP-bit) Prune message for 226.1.1.1 \*Jan 29 18:18:58.426: **MRT(2): (10.1.101.11,226.1.1.1), RPF install from /0.0.0.0 to Vlan101/10.1.101.11<-- S,G is creation me** \*Jan 29 18:18:58.427: PIM(2): Adding register encap tunnel (Tunnel4) as forwarding interface of (10.1.101.11, 226.1.1.1). <--\*Jan 29 18:18:58.427: MRT(2): Set the F-flag for (\*, 226.1.1.1) \*Jan 29 18:18:58.427: MRT(2): Set the F-flag for (10.1.101.11, 226.1.1.1) \*Jan 29 18:18:58.428:  **MRT(2): Create (10.1.101.11,226.1.1.1), RPF (Vlan101, 10.1.101.11, 0/0) <-- S,G is creation message (MRT process)** \*Jan 29 18:18:58.428: MRT(2): Set the T-flag for (10.1.101.11, 226.1.1.1) **### Tunnel 4 is PIM Register tunnel (Encap: encapsulate in tunnel to RP) ####** Leaf-01# **sh int tunnel4** Tunnel4 is up, line protocol is up Hardware is Tunnel Description: **Pim Register Tunnel (Encap) for RP 10.2.255.255 on VRF green <-- VRF green for Leaf-02 RP**

```
 Interface is unnumbered.
Using address of Loopback901 (10.1.255.1) <-- Local Loopback 
### S,G is created when Source sends data traffic ###
Leaf-01#
sh ip mroute vrf green 226.1.1.1
IP Multicast Routing Table
<...snip...>
Outgoing interface flags: H - Hardware switched, A - Assert winner, p - PIM Join
 Timers: Uptime/Expires
 Interface state: Interface, Next-Hop or VCD, State/Mode
(*, 226.1.1.1), 00:00:16/stopped, RP 10.2.255.255, flags: SPF
  Incoming interface: Vlan901, RPF nbr 172.16.254.4
  Outgoing interface list: Null
(10.1.101.11, 226.1.1.1)
, 00:00:16/00:02:47, flags: FTGqx
Incoming interface: Vlan101
,
RPF nbr 10.1.101.11
,
Registering <-- S,G created, in Register state, RPF IP is the /32 host prefix for this source
 Outgoing interface list:
Vlan901
, Forward/Sparse, 00:00:16/00:02:43
<-- OIF is the L3VNI SVI 
#### Checking S,G in Hardware ###
Leaf-01#
sh platform software fed switch active ip mfib vrf green 226.1.1.1/32 10.1.101.11 de
MROUTE ENTRY
vrf 2
 (10.1.101.11, 226.1.1.1/32)
<-- VRF 2 is the ID for vrf green
```
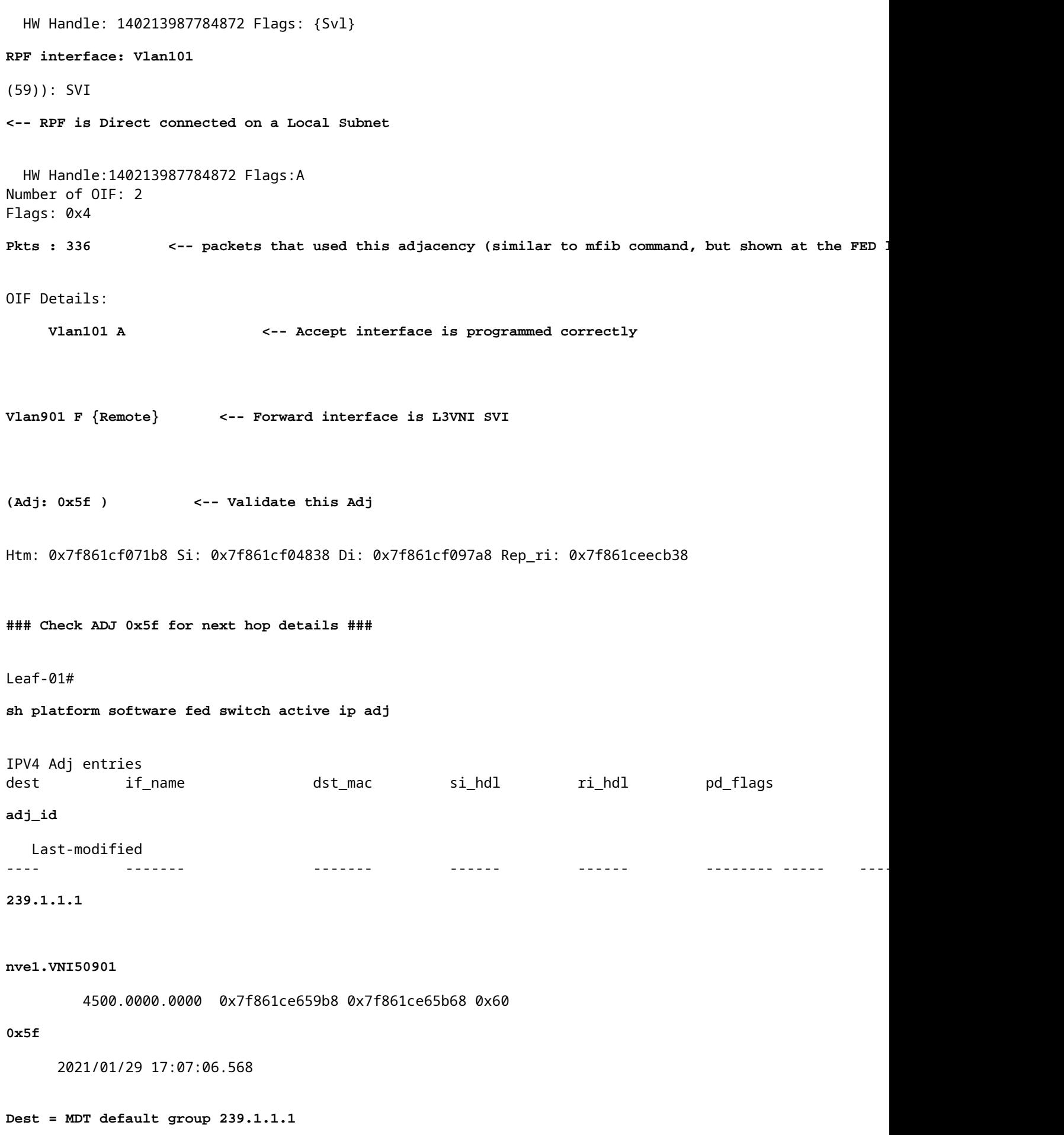

**Step 4 (Leaf-02): From RP perspective**, confirm Source registration reaches the RP and S,G is created.

<#root>

**### PIM debugs showing PIM register event ###**

Leaf-02#

**debug ip pim vrf green 226.1.1.1**

PIM debugging is on

\*Jan 29 18:21:35.500: PIM(2): Building Periodic (\*,G) Join / (S,G,RP-bit) Prune message for 226.1.1.1 **\*Jan 29 18:21:35.500: PIM: rp our address <-- Leaf-02 is the RP**

**\*Jan 29 18:21:41.005: PIM(2): Received v2 Register on Vlan901 from 10.1.255.1 <--- IP of Lo901 on Leaf-01 sent register**

**\*Jan 29 18:21:41.005: for 10.1.101.11, group 226.1.1.1**

\*Jan 29 18:21:41.006: PIM(2): Adding register decap tunnel (Tunnel4) as accepting interface of (10.1.101

 $*$ Jan 29 18:21:41.008: PIM(2): Upstream mode for (10.1.101.11, 226.1.1.1) changed from 1 to 2

**### Tunnel 4 is PIM Register tunnel (decap) ####**

Leaf-02#

**sh int tunnel 4**

Tunnel4 is up, line protocol is up Hardware is Tunnel Description:

**Pim Register Tunnel (Decap) for RP 10.2.255.255 on VRF green <-- decap side of register tunnel**

Interface is unnumbered.

**Using address of Loopback255 (10.2.255.255) <-- RP IP**

**### Mroute debugs show pim Register triggering S,G ###**

Leaf-02#

**debug ip mrouting vrf green 226.1.1.1**

IP multicast routing debugging is on

```
*Jan 29 20:44:31.483: MRT(2):
(10.1.101.11,226.1.1.1)
,
RPF install from /0.0.0.0 to Vlan901/172.16.254.3 <-- RPF is to Leaf-01
*Jan 29 20:44:31.485: MRT(2):
Create (10.1.101.11,226.1.1.1), RPF (Vlan901, 172.16.254.3, 200/0) <-- Create the S,G
*Jan 29 20:44:33.458: MRT(2):
Set the T-flag for (10.1.101.11, 226.1.1.1) <-- Set SPT bit for S,G 
### S,G is created and traffic is now sent along the *,G shared tree ###
Leaf-02#sh ip mroute vrf green
IP Multicast Routing Table
Flags: D - Dense, S - Sparse, B - Bidir Group, s - SSM Group, C - Connected,
       L - Local, P - Pruned, R - RP-bit set, F - Register flag,
       T - SPT-bit set, J - Join SPT, M - MSDP created entry, E - Extranet,
       X - Proxy Join Timer Running, A - Candidate for MSDP Advertisement,
       U - URD, I - Received Source Specific Host Report,
       Z - Multicast Tunnel, z - MDT-data group sender,
       Y - Joined MDT-data group, y - Sending to MDT-data group,
       G - Received BGP C-Mroute, g - Sent BGP C-Mroute,
       N - Received BGP Shared-Tree Prune, n - BGP C-Mroute suppressed,
       Q - Received BGP S-A Route, q - Sent BGP S-A Route,
       V - RD & Vector, v - Vector, p - PIM Joins on route,
       x - VxLAN group, c - PFP-SA cache created entry,
        * - determined by Assert, # - iif-starg configured on rpf intf,
       e - encap-helper tunnel flag
Outgoing interface flags: H - Hardware switched, A - Assert winner, p - PIM Join
 Timers: Uptime/Expires
 Interface state: Interface, Next-Hop or VCD, State/Mode
(*, 226.1.1.1), 00:05:49/stopped, RP 10.2.255.255, flags:
SGx <-- Sparse, Received BGP C-Mroute
 Incoming interface: Null, RPF nbr 0.0.0.0 \sim -- RP is us (Incoming Interface Null with
  Outgoing interface list:
    Vlan901, Forward/Sparse, 00:05:49/stopped 
(
10.1.101.11, 226.1.1.1
), 00:01:22/00:01:41, flags:
PTXgx <-- Pruned, SPT bit, Sent BGP C-Mroute
```
 Incoming interface: Vlan901, **RPF nbr 172.16.254.3 <-- Leaf-01 is RPF next hop**

Outgoing interface list: Null

**Step 5 (Leaf-02):** RP has a receiver, so immediately created Type-7 MVPN Source Tree Join route

<#root> Leaf-02# **sh ip mroute vrf green 226.1.1.1** <...snip...> **(\*, 226.1.1.1)** , 00:02:22/00:00:37, RP 10.2.255.255, flags: SGx Incoming interface: Null, RPF nbr 0.0.0.0 Outgoing interface list:  **Vlan901, Forward/Sparse, 00:02:22/00:00:37 <-- L3 VNI is populated from Receiver BGP Type-6 join**

**#### Debugs showing Type-7 creation from RP ####**

Leaf-02#

**debug bgp ipv4 mvpn updates**

BGP updates debugging is on for address family: MVPNv4 Unicast

Leaf-02#

**debug bgp ipv4 mvpn updates events**

BGP update events debugging is on for address family: MVPNv4 Unicast

\*Jan 29 18:21:41.008: BGP[15]

**MVPN: add c-route, type 7**

, bs len 0 asn=0, rd=1:1, \*Jan 29 18:21:41.008:

**source=10.1.101.11/4,**

\*Jan 29 18:21:41.008:

**group=226.1.1.1/4,**

\*Jan 29 18:21:41.008:

**nexthop=172.16.254.3**

**<-- Leaf-01 Global next hop** \*Jan 29 18:21:41.008: len left = 0 \*Jan 29 18:21:41.008: BGP[14] MVPN umh lookup: vrfid 2, source 10.1.101.11 \*Jan 29 18:21:41.008: BGP[4] MVPN umh lookup: vrfid 2, source 10.1.101.11, net 1:1:10.1.101.11/32, 1:1: **0x10B:172.16.255.3:2** , **<-- This is the VRI picked up from the EVPN Type-2** \*Jan 29 18:21:41.009: BGP: **MVPN(15) create local route [7][172.16.254.3:101][65001][10.1.101.11/32][226.1.1.1/32]/22** \*Jan 29 18:21:41.009: **BGP[15] MVPN: add c-route, type 7, bs len 0 asn=65001, rd=1:1,** \*Jan 29 18:21:41.009: source=10.1.101.11/4, \*Jan 29 18:21:41.009: group=226.1.1.1/4, \*Jan 29 18:21:41.009: nexthop=172.16.254.3, \*Jan 29 18:21:41.009: len left = 0 \*Jan 29 18:21:41.009: BGP[14] MVPN umh lookup: vrfid 2, source 10.1.101.11 \*Jan 29 18:21:41.009: BGP[4] MVPN umh lookup: vrfid 2, source 10.1.101.11, net 1:1:10.1.101.11/32, 1:1:10.1.101.11/32 with matching nexthop 172.16.254.3, remote-rd [172.16.]: 0x9:65001:0.0.0.0, 0x10B:172.16.255.3:2, **### Type-7 Locally created on RP and sent to Source Leaf-01 ###** Leaf-02# **sh bgp ipv4 mvpn all** BGP table version is 81, local router ID is 172.16.255.4 Status codes: s suppressed, d damped, h history, \* valid, > best, i - internal, r RIB-failure, S Stale, m multipath, b backup-path, f RT-Filter, x best-external, a additional-path, c RIB-compressed, t secondary path, L long-lived-stale, Origin codes: i - IGP, e - EGP, ? - incomplete RPKI validation codes: V valid, I invalid, N Not found Network Mext Hop Metric LocPrf Weight Path **Route Distinguisher: 172.16.254.3:101 <-- Note the VRI is learnt from Leaf-01** \*> **[7][172.16.254.3:101]** [65001] **[10.1.101.11/32][226.1.1.1/32]** /22 **<-- [7] = type-7 for this S,G / VRI 172.16.254.3:101 learned from Leaf-01**

,

 **0.0.0.0**

**32768**

?

**<-- 0.0.0.0 locally originated**

**with local Weight**

**Step 6 (Leaf-01):** Source Leaf-01 receives and installs MVPN Route-Type 7. (L3 VNI SVI is installed as a forwarding Interface for S,G)

<#root>

**### Received Type-7 from Leaf-02 RP ###**

Leaf-01#

**debug bgp ipv4 mvpn updates**

BGP updates debugging is on for address family: MVPNv4 Unicast Leaf-01#

**debug bgp ipv4 mvpn updates events**

BGP update events debugging is on for address family: MVPNv4 Unicast

\*Jan 29 18:18:58.457:

BGP(15): 172.16.255.1 rcvd UPDATE w/ attr: nexthop 172.16.255.4, origin ?, localpref 100, metric 0, orig

\*Jan 29 18:18:58.457: BGP(15): 172.16.255.1

**rcvd** [7][172.16.254.3:101][65001][10.1.101.11/32][226.1.1.1/32]/22 <-- Received

\*Jan 29 18:18:58.457: BGP(15): skip vrf default table RIB route [7][172.16.254.3:101][65001][10.1.101.1 \*Jan 29 18:18:58.458: BGP(15): add RIB route (0:0)[7][1:1][65001][10.1.101.11/32][226.1.1.1/32]/22

**### PIM updated by MVPN to install L3 VNI in Outgoing Interface List ###**

```
debug ip pim vrf green 226.1.1.1
PIM debugging is on
Leaf-01#
debug ip mrouting vrf green 226.1.1.1
IP multicast routing debugging is on
*Jan 29 18:18:58.458: PIM(2):
Join-list: (10.1.101.11/32, 226.1.1.1), S-bit set, BGP C-Route
*Jan 29 18:18:58.459: MRT(2):
WAVL Insert VxLAN interface: Vlan901 in (10.1.101.11,226.1.1.1) Next-hop: 239.1.1.1 VNI 50901 Successful
*Jan 29 18:18:58.459: MRT(2): set min mtu for (10.1.101.11, 226.1.1.1) 18010->9198
*Jan 29 18:18:58.460:
MRT(2): Add Vlan901/239.1.1.1/50901 to the olist of (10.1.101.11, 226.1.1.1), Forward state - MAC not bu
*Jan 29 18:18:58.460: PIM(2): Add Vlan901/0.0.0.0 to (10.1.101.11, 226.1.1.1), Forward state, by BGP SG
*Jan 29 18:18:58.460: MRT(2): Add Vlan901/239.1.1.1/50901to the olist of (10.1.101.11, 226.1.1.1), Forwa
```

```
Step 7 (Leaf-01): Leaf-01 advertises MVPN Source A-D Type-5 for S,G
```
<#root>

Leaf-01#

**debug bgp ipv4 mvpn updates**

BGP updates debugging is on for address family: MVPNv4 Unicast Leaf-01#

**debug bgp ipv4 mvpn updates events**

BGP update events debugging is on for address family: MVPNv4 Unicast

\*Jan 29 18:18:58.461: BGP(15): nettable\_walker

**[5][1:1][10.1.101.11][226.1.1.1]/18 route sourced locally <-- BGP determines route is local to Leaf-01**

\*Jan 29 18:18:58.461: BGP(15): delete RIB route (0:0)[5][1:1][10.1.101.11][226.1.1.1]/18 \*Jan 29 18:18:58.461: BGP(15): 172.16.255.1 NEXT\_HOP self is set for sourced RT Filter for net [5][1:1] \*Jan 29 18:18:58.461: BGP(15): (base) 172.16.255.1

send UPDATE (format) [5][1:1][10.1.101.11][226.1.1.1]/18, next 172.16.255.3, metric 0, path Local, exter

**Step 8 (Leaf-03):** Receiver VTEP gets the Type-5 and installs Source A-D route for S,G

Leaf-03# **debug bgp ipv4 mvpn updates** BGP updates debugging is on for address family: MVPNv4 Unicast Leaf-03# **debug bgp ipv4 mvpn updates events** BGP update events debugging is on for address family: MVPNv4 Unicast \*Jan 29 19:18:53.318: BGP(15): 172.16.255.1 rcvd UPDATE w/ attr: nexthop 172.16.255.3, origin ?, localp: **\*Jan 29 19:18:53.319: BGP(15): 172.16.255.1 rcvd [5][1:1][10.1.101.11][226.1.1.1]/18 <-- Type-5 Received from Source VTEP Leaf-01** \*Jan 29 19:18:53.319: BGP(15): skip vrf default table RIB route [5][1:1][10.1.101.11][226.1.1.1]/18 Leaf-03# **sh bgp ipv4 mvpn all route-type 5 10.1.101.11 226.1.1.1 ...or you can also use:** Leaf-03# **sh bgp ipv4 mvpn detail [5][1:1][10.1.101.11][226.1.1.1]/18** BGP routing table entry for **[5][1:1][10.1.101.11][226.1.1.1]/18** , version 41 **<-- Type-5 A-D route from Leaf-01** Paths: (2 available, best #2, table MVPNv4-BGP-Table, not advertised to EBGP peer) Flag: 0x100 Not advertised to any peer Refresh Epoch 1 Local  **172.16.255.3** (metric 3) from 172.16.255.1 (172.16.255.1) **<-- Leaf-01 IP** Origin incomplete, metric 0, localpref 100, valid, internal, best Community: no-export Extended Community: RT:1:1 **Originator: 172.16.255.3** , Cluster list: 172.16.255.1 rx pathid: 0, tx pathid: 0x0 Updated on Jan 29 2021 19:18:53 UTC

**Step 9 (Leaf-03):** S,G is created, Leaf-03 sends MVPN Type-7 to join SPT tree, and starts to accept traffic

<#root>

debug ip mrouting vrf green 226.1.1.1 debug bgp ipv4 mvpn updates debug bgp ipv4 mvpn updates events

**### Debug of Mrouting shows S,G create and call to BGP to create Type-7 BGP S,G join ###**

\*Feb 12 19:34:26.045:

 **MRT(2):**

(10.1.101.11,226.1.1.1), RPF install from /0.0.0.0 to Vlan901/172.16.254.3 <-- RPF check done as first o

\*Feb 12 19:34:26.046:

**MRT(2):**

**Create (10.1.101.11,226.1.1.1), RPF (Vlan901, 172.16.254.3, 200/0) <-- RPF successful Creating S,G**

\*Feb 12 19:34:26.047: MRT(2): WAVL Insert interface: Vlan102 in (10.1.101.11,226.1.1.1) Successful \*Feb 12 19:34:26.047: MRT(2): set min mtu for (10.1.101.11, 226.1.1.1) 18010->9198 \*Feb 12 19:34:26.047: MRT(2): Set the T-flag for (10.1.101.11, 226.1.1.1) \*Feb 12 19:34:26.048:

**MRT(2):**

**Add Vlan102/226.1.1.1 to the olist of (10.1.101.11, 226.1.1.1)**

, Forward state - MAC not built

**<-- Adding Vlan102 Receiver SVI into OIF list**

\*Feb 12 19:34:26.048:

```
MRT(2): Set BGP Src-Active for (10.1.101.11, 226.1.1.1) <-- Signaling to BGP that this Source is seen a
```
**### BGP Type-7 created ###**

Leaf-03#

**sh bgp ipv4 mvpn all**

Route Distinguisher:

**172.16.254.3:101 <-- VRI Route Distinguisher**

\*>

**[7]**

 $\Gamma$ 

**172.16.254.3:101]**

```
[65001]
```

```
[10.1.101.11/32][226.1.1.1/32]
```
/22

```
<-- Type [7], VRI, S,G info
```
**0.0.0.0**

32768 ?

**<-- created locally**

Leaf-03#

```
sh ip mroute vrf green 226.1.1.1 10.1.101.11
IP Multicast Routing Table
Flags: D - Dense, S - Sparse, B - Bidir Group, s - SSM Group, C - Connected,
        L - Local, P - Pruned, R - RP-bit set, F - Register flag,
 T - SPT-bit set
, J - Join SPT, M - MSDP created entry, E - Extranet,
        X - Proxy Join Timer Running, A - Candidate for MSDP Advertisement,
        U - URD, I - Received Source Specific Host Report,
        Z - Multicast Tunnel, z - MDT-data group sender,
        Y - Joined MDT-data group, y - Sending to MDT-data group,
        G - Received BGP C-Mroute,
g - Sent BGP C-Mroute
,
        N - Received BGP Shared-Tree Prune, n - BGP C-Mroute suppressed,
Q - Received BGP S-A Route
, q - Sent BGP S-A Route,
        V - RD & Vector, v - Vector, p - PIM Joins on route,
        x - VxLAN group, c - PFP-SA cache created entry,
        * - determined by Assert, # - iif-starg configured on rpf intf,
        e - encap-helper tunnel flag
Outgoing interface flags: H - Hardware switched, A - Assert winner, p - PIM Join
 Timers: Uptime/Expires
 Interface state: Interface, Next-Hop or VCD, State/Mode
(10.1.101.11, 226.1.1.1), 00:08:41/00:02:13,
flags: TgQ <-- SPT bit, Sent MVPN type-7, Received MVPN type-5
  Incoming interface: Vlan901, RPF nbr 172.16.254.3 <-- Receive from L3VNI via Leaf-01 IP next hop
  Outgoing interface list:
```
 **Vlan102, Forward/Sparse, 00:08:41/00:02:22 <-- Send to host in Vlan 102** 

**Step 10 (Leaf-01):** Leaf-01 receives and installs MVPN Type-7 from Leaf-03

<#root>

**debug bgp ipv4 mvpn updates**

```
debug bgp ipv4 mvpn updates events
```
**### Type-7 Received from Leaf-03 VTEP and installed into RIB ###**

\*Feb 12 19:55:29.000: BGP(15): 172.16.255.1

**rcvd [7][172.16.254.3:101][65001][10.1.101.11/32][226.1.1.1/32]/22 <-- Type-7 from Leaf-03**

\*Feb 12 19:55:29.000: BGP(15): skip vrf default table RIB route [7][172.16.254.3:101][65001][10.1.101.1] \*Feb 12 19:55:29.000: BGP(15): add RIB route (0:0)[7][1:1][65001][10.1.101.11/32][226.1.1.1/32]/22

# **Scenario 4: RP Outside the Fabric (RP Imported from Border Leaf-02 from IP space)**

This scenario is basically the same as Scenario 2. There is a single RP used by the Fabric overall. The difference is the RP IP must be imported from a non-fabric IP space into Fabric and advertised into BGP.

#### **This section shows the differences from Scenario 3. The steps and methods that are the same are noted only in Scenario 3**

• See Verify the Sequence of Events Required for this Scenario from Scenario 3 as the BGP and PIM operations are the same

**Network Diagram**

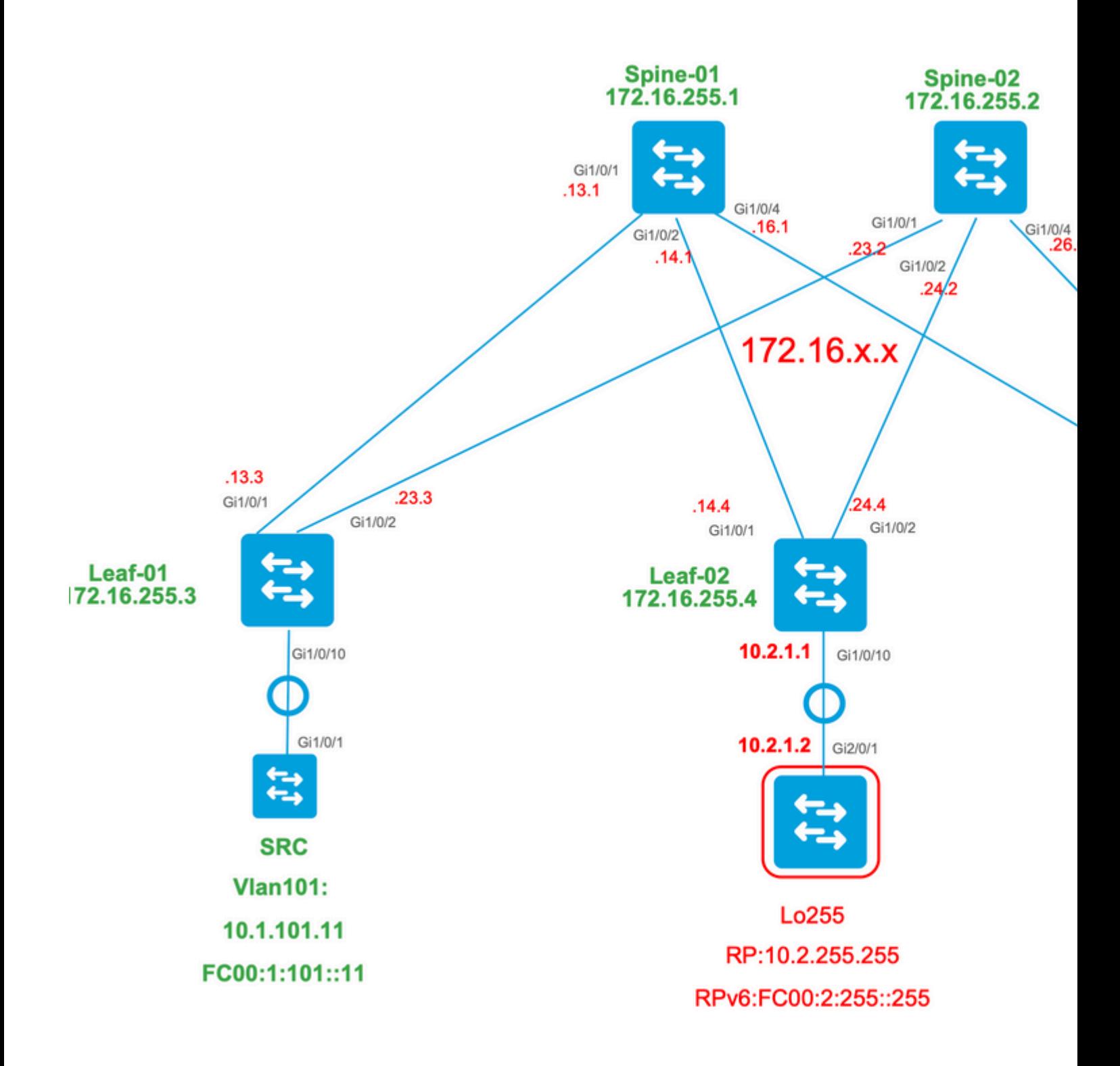

## **Verify Border switch imports from IP to Fabric**

The primary difference with this design versus Scenario 3 is the need to first import the RP IP from the IP space to EVPN.

The Border needs to contain certain commands to import/export to and from fabric & IP spaces:

- **route-target <value> stitching** commands under the VRF configuration section
- **advertise l2vpn evpn** under the BGP vrf address-family

**Verify (Leaf-02):** Configuration
```
Leaf-02#
sh run vrf green
Building configuration...
Current configuration : 1533 bytes
vrf definition green
rd 1:1
!
address-family ipv4
mdt auto-discovery vxlan
mdt default vxlan 239.1.1.1
mdt overlay use-bgp
route-target export 1:1
route-target import 1:1
route-target export 1:1 stitching <-- BGP-EVPN fabric redistributes the stitching routes between the
route-target import 1:1 stitching
exit-address-family
Leaf-02#
sh run | sec router bgp
address-family ipv4 vrf green <--- BGP VRF green address-family
advertise l2vpn evpn and the State of the to a state i advertise l2vpn evpn' command and 'export stitching' R
redistribute connected
redistribute static
redistribute ospf 2 match internal external 1 external 2 <-- Learning via external OSPF neighbor in VI
```
exit-address-family

**Verify (Leaf-02):** Prefix Import and Advertisement

<#root>

**debug bgp vpnv4 unicast updates**

**debug bgp vpnv4 unicast updates events**

**debug bgp l2vpn evpn updates**

**debug bgp l2vpn evpn updates events**

```
*Feb 15 15:30:54.407: BGP(4): redist event (1) request for 1:1:10.2.255.255/32
*Feb 15 15:30:54.407: BGP(4) route 1:1:10.2.255.255/32 gw-1 10.2.1.2 src_proto (ospf) path-limit 1
*Feb 15 15:30:54.407: BGP(4): route 1:1:10.2.255.255/32 up
*Feb 15 15:30:54.407: bgp_ipv4set_origin: redist 1, opaque 0x0, net 10.2.255.255
*Feb 15 15:30:54.407: BGP(4): sourced route for 1:1:10.2.255.255/32 path 0x7FF8065EB9C0 id 0 gw 10.2.1.2
*Feb 15 15:30:54.408: BGP(4): redistributed route 1:1:10.2.255.255/32 added gw 10.2.1.2
*Feb 15 15:30:54.408: BGP: topo green:VPNv4 Unicast:base Remove_fwdroute for 1:1:10.2.255.255/32
*Feb 15 15:30:54.408: BGP(4): 1:1:10.2.255.255/32 import vpn re-orig or locally sourced or learnt from (
*Feb 15 15:30:54.409: BGP(10): update modified for [5][1:1][0][32][10.2.255.255]/17
*Feb 15 15:30:54.409: BGP(10): 172.16.255.1
NEXT_HOP set to vxlan local vtep-ip 172.16.254.4
for net [5][1:1][0][32][10.2.255.255]/17 <-- Set NH to Leaf-02 loopback
*Feb 15 15:30:54.409: BGP(10): update modified for [5][1:1][0][32][10.2.255.255]/17
*Feb 15 15:30:54.409: BGP(10): (base) 172.16.255.1 send UPDATE (format) [5][1:1][0][32][10.2.255.255]/1'
<-- BGP EVPN Type update created from Non-fabric Imported prefix and sent to RR 
### Verify the NLRI is learned and Imported on Border Leaf-02 ###
Leaf-02#
sh bgp vpnv4 unicast all
BGP table version is 39, local router ID is 172.16.255.4
Status codes: s suppressed, d damped, h history, * valid, > best, i - internal,
               r RIB-failure, S Stale, m multipath, b backup-path, f RT-Filter,
               x best-external, a additional-path, c RIB-compressed,
               t secondary path, L long-lived-stale,
Origin codes: i - IGP, e - EGP, ? - incomplete
RPKI validation codes: V valid, I invalid, N Not found
 Network Next Hop Metric LocPrf Weight Path
Route Distinguisher: 1:1 (default for vrf green)
AF-Private Import to Address-Family: L2VPN E-VPN, Pfx Count/Limit: 3/1000 <-- Prefix Import details. (1
```

```
 *>
```
Leaf-02# **sh bgp l2vpn evpn all route-type 5 0 10.2.255.255 32** ...or you can also use: Leaf-02# **sh bgp l2vpn evpn detail [5][1:1][0][32][10.2.255.255]/17** BGP routing table entry for **[5][1:1][0][32][10.2.255.255]** /17, version 69 Paths: (1 available, best #1, table EVPN-BGP-Table) Advertised to update-groups: 2 Refresh Epoch 1  **Local, imported path from base 10.2.1.2 (via vrf green) from 0.0.0.0 (172.16.255.4) <-- Imported to EVPN Fabric table from IP** Origin incomplete, metric 2, localpref 100, weight 32768, valid, external, best EVPN ESI: 00000000000000000000, Gateway Address: 0.0.0.0, **local vtep: 172.16.254.4, VNI Label 50901,** MPLS VPN Label 17 **<-- VTEP IP of Leaf-02, L3VNI label** Extended Community: RT:1:1 OSPF DOMAIN ID:0x0005:0x000000020200 MVPN AS:65001:0.0.0.0 **MVPN VRF:172.16.255.4:2** ENCAP:8 **<-- MVPN VRI created** Router MAC:7C21.0DBD.9548 OSPF RT:0.0.0.0:2:0 OSPF ROUTER ID:10.2.255.255:0 rx pathid: 0, tx pathid: 0x0 Updated on Feb 15 2021 15:30:54 UTC **Verify (Leaf-02):** Border Path to RP <#root>

IP Multicast Routing Table Flags: D - Dense, S - Sparse, B - Bidir Group, s - SSM Group, C - Connected, L - Local, P - Pruned, R - RP-bit set, F - Register flag,

**Leaf-02#sh ip mroute vrf green**

```
 T - SPT-bit set, J - Join SPT, M - MSDP created entry, E - Extranet,
       X - Proxy Join Timer Running, A - Candidate for MSDP Advertisement,
       U - URD, I - Received Source Specific Host Report,
       Z - Multicast Tunnel, z - MDT-data group sender,
       Y - Joined MDT-data group, y - Sending to MDT-data group,
       G - Received BGP C-Mroute, g - Sent BGP C-Mroute,
       N - Received BGP Shared-Tree Prune, n - BGP C-Mroute suppressed,
       Q - Received BGP S-A Route, q - Sent BGP S-A Route,
       V - RD & Vector, v - Vector, p - PIM Joins on route,
        x - VxLAN group, c - PFP-SA cache created entry,
        * - determined by Assert, # - iif-starg configured on rpf intf,
        e - encap-helper tunnel flag
Outgoing interface flags: H - Hardware switched, A - Assert winner, p - PIM Join
 Timers: Uptime/Expires
 Interface state: Interface, Next-Hop or VCD, State/Mode
(*, 226.1.1.1)
, 2d21h/stopped,
RP 10.2.255.255
, flags: SJGx
<-- *,G for group and Non-fabric RP IP
 Incoming interface: Vlan2001
,
RPF nbr 10.2.1.2 <-- RPF neighbor is populated for IP next hop outside VxLAN
  Outgoing interface list:
Vlan901, Forward/Sparse, 01:28:47/stopped <-- Outgoing is L3VNI SVI
```
# **Scenario 5: Data MDT**

#### **Verify MDT Data Group**

The MDT Data group is similar to ther MDT Default group where outer tunnel group for TRM to be encapsulated in. However, unlike the MDT Default, this group will only have VTEP's join this tree if they have interested receivers for the TRM group.

#### **Required** Configuration

```
<#root>
vrf definition green
rd 1:1
!
address-family ipv4
mdt auto-discovery vxlan
mdt default vxlan 239.1.1.1
```

```
mdt data threshold 1
<-- Defines the threshold before cutting over to the Data group (In Kilobits per second)
mdt overlay use-bgp spt-only
route-target export 1:1
route-target import 1:1
route-target export 1:1 stitching
route-target import 1:1 stitching
exit-address-family
!
```
**mdt data vxlan 239.1.2.0 0.0.0.255 <-- Defines MDT Data underlay group address range**

**Check** that the MDT group is correctly programmed on Source side

- Incoming interface of MDT group is the Source side Loopback
- Outgoing interface of MDT group is the Underlay Interface

**Verify Leaf-01:** the MDT mroute is correct in MRIB/MFIB

<#root> Leaf-01# **sh ip mroute 239.1.2.0 172.16.254.3** <snip> **(172.16.254.3, 239.1.2.0)** , 00:01:19/00:02:10, flags: FT Incoming interface: **Loopback1** , RPF nbr **0.0.0.0 <-- IIF is local loopback with 0.0.0.0 RPF indicating local** Outgoing interface list:  **TenGigabitEthernet1/0/1** , Forward/Sparse, 00:01:19/00:03:10 **<-- OIF is the underlay uplink** Leaf-01#

```
sh ip mfib 239.1.2.0 172.16.254.3
<snip>
(172.16.254.3,239.1.2.0) Flags: HW
  SW Forwarding: 2/0/828/0, Other: 0/0/0
  HW Forwarding: 450/2/834/13
, Other: 0/0/0
<-- Hardware counters indicate the entry is operating in hardware and forwarding packets
  Null0 Flags: A <-- Null0 (Originated locally)
  TenGigabitEthernet1/0/1
 Flags: F NS
<-- OIF is into the Underlay (Global routing table)
```

```
Pkts: 0/0/0 Rate: 0 pps
```
#### **Verify Leaf-01:** FED entries for the MDT group

```
<#root>
```

```
Leaf-01#
```
show platform software fed switch active ip mfib 239.1.2.0/32 172.16.254.3 detail <-- The detail option

MROUTE ENTRY

**vrf 0 (172.16.254.3, 239.1.2.0/32) <-- vrf 0 = global for this MDT Data S,G pair**

HW Handle: 140028029798744 Flags:

**RPF interface: Null0**

(1)):

**<-- Leaf-01 is the Source(Null0)**

 HW Handle:140028029798744 Flags:A Number of OIF: 2 Flags: 0x4 Pkts : 570

**<-- Packets that used this adjacency (similar to the mfib command, but shown at the FED layer)**

OIF Details:

 **TenGigabitEthernet1/0/1 F NS <-- The Underlay Outgoing Interface and F-Forward flag is set**

```
Htm: 0x7f5ad0fa48b8 Si: 0x7f5ad0fa4258
Di: 0x7f5ad0fa8948
  Rep_ri: 0x7f5ad0fa8e28
<--The DI (dest index) handle
DI details
----------
Handle:0x7f5ad0fa8948 Res-Type:ASIC_RSC_DI Res-Switch-Num:255 Asic-Num:255 Feature-ID:AL_FID_L3_MULTICAS
priv_ri/priv_si Handle:(nil) Hardware Indices/Handles:
index0:0x536e
 mtu_index/l3u_ri_index0:0x0
index1:0x536e
 mtu_index/l3u_ri_index1:0x0 index2:0x536e mtu_index/l3u_ri_index2:0x0 index3:0x536e mtu_index/l3u_ri_index3:0x0
<snip>
Brief Resource Information (ASIC INSTANCE# 3)
 ----------------------------------------
Destination index = 0x536e
pmap = 0x00000000 0x00000001
pmap_intf : [TenGigabitEthernet1/0/1] <--FED has the correct programing of the OIF
==============================================================
```
**Check** that the MDT group is correctly programmed on Receiver side

- Incoming interface of MDT group is the RPF interface back to the Source side Loopback
- Outgoing interface of MDT group is Encap/Decap Tunnel interface

**Verify Leaf-02:** the MDT mroute is correct in MRIB/MFIB

```
<#root>
Leaf-03#
sh ip mroute 239.1.2.0 172.16.254.3 <-- This is the Global MDT Data Group
<snip>
(
172.16.254.3, 239.1.2.0
), 00:06:12/00:02:50, flags: JTx
```
 Incoming interface: TenGigabitEthernet1/0/1, RPF nbr 172.16.26.2 Outgoing interface list:  **Tunnel0** , Forward/Sparse, 00:06:12/00:02:47 **<-- Decap Tunnel** Leaf-03# **sh ip mfib 239.1.2.0 172.16.254.3** <snip> **Default <-- Global Routing Table** ( **172.16.254.3,239.1.2.0** ) Flags: HW SW Forwarding: 2/0/828/0, Other: 0/0/0  **HW Forwarding: 760/2/846/13** , Other: 0/0/0 **<-- Hardware counters indicate the entry is operating in hardware and forwarding packets TenGigabitEthernet1/0/1 Flags: A <-- Accept via Underlay (Global) interface Tunnel0, VXLAN Decap Flags: F NS <-- Forward to VxLAN Decap Tunnel** Pkts: 0/0/2 Rate: 0 pps **Verify Leaf-02:** FED entries for the MDT group <#root> Leaf-03# **show platform software fed switch active ip mfib 239.1.2.0/32 172.16.254.3 detail** MROUTE ENTRY **vrf 0 (172.16.254.3, 239.1.2.0/32) <-- vrf 0 = global for this MDT Data S,G pair** HW Handle: 140592885196696 Flags: **RPF interface: TenGigabitEthernet1/0/1**

(55)): **<-- RPF Interface to 172.16.254.3** HW Handle:140592885196696 Flags:A Number of OIF: 2 Flags: 0x4 Pkts : 800 **Figure 100** <-- packets that used this adjacency (similar to mfib command, but OIF Details:  **TenGigabitEthernet1/0/1 A <-- Accept MDT packets from this interface Tunnel0 F NS <-- Forward to Decap Tunnel to remove VxLAN header (Adj: 0x3c ) <-- Tunnel0 Adjacency** Htm: 0x7fde54fb7d68 Si: 0x7fde54fb50d8 Di: 0x7fde54fb4948 Rep\_ri: 0x7fde54fb4c58 <snip> **RI details <-- Rewrite Index is used for VxLAN decapsulation** ---------- Handle:0x7fde54fb4c58 Res-Type:ASIC\_RSC\_RI\_REP Res-Switch-Num:255 Asic-Num:255 Feature-ID:AL\_FID\_L3\_MULT priv\_ri/priv\_si Handle:(nil) Hardware Indices/Handles: index0:0x1a mtu\_index/l3u\_ri\_index0:0x0 index1:0x1 Brief Resource Information (ASIC\_INSTANCE# 0) ---------------------------------------- ASIC# 0 Replication list : ------------------ Total #ri : 6 Start ri : 26 Common ret : 0 Replication entry **rep\_ri 0x1A**  $#elem = 1$ 0) **ri[0]=0xE803** Dynamic port=88ri\_ref\_count:1 dirty=0 <snip> Leaf-03#

**show platfomr software fed switch active fwd-asic resource asic all rewrite-index range 0xE803 0XE803**

**Rewrite\_type**

:AL\_RRM\_REWRITE\_L2\_PAYLOAD\_

#### **IPV4\_EVPN\_DECAP**

(118) Mapped\_rii:LVX\_EVPN\_DECAP(143) <snip>

#### **Debug MDT Data Group**

**Use** the MVPN debug to check the Data MDT cutover event

**Source** Side VTEP

<#root>

Leaf#

**debug mvpn**

<snip>

 $*$ Mar 27 12:12:11.115: MVPN: Received local withdraw for (10.1.101.11, 239.1.1.1) with RD: 1:1, Route Typ \*Mar 27 12:12:11.115: MVPN: Sending BGP prefix=[5: 1:1 : (10.1.101.11,239.1.1.1)] len=19, nh 0.0.0.0, W: \*Mar 27 12:12:11.115: MVPN: Route Type 5 deleted [(10.1.101.11, 239.1.1.1), nh 0.0.0.0] rd:1:1 send:1 \*Mar 27 12:12:11.115: MVPN: Received BGP prefix=[5: 1:1 : (10.1.101.11,239.1.1.1)] len=19, nexthop: UNKN \*Mar 27 12:12:11.115: MVPN: Received BGP withdraw for  $(10.1.101.11, 239.1.1.1)$  with RD: 1:1, Route Type  $*$ Mar 27 12:13:00.430: MVPN: Received local route update for (10.1.101.11, 239.1.1.1) with RD: 1:1, Route \*Mar 27 12:13:00.431: MVPN: Route Type 5 added [(10.1.101.11, 239.1.1.1), nh 0.0.0.0] rd:1:1 send:1 \*Mar 27 12:13:00.431: MVPN: RP 10.2.255.255 updated in newly created route \*Mar 27 12:13:00.431: MVPN: Sending BGP prefix=[5: 1:1 : (10.1.101.11,239.1.1.1)] len=19, nh 0.0.0.0, 0:  $*$ Mar 27 12:13:00.431: MVPN: Received BGP prefix=[5: 1:1 : (10.1.101.11,239.1.1.1)] len=19, nexthop: UNKN \*Mar 27 12:13:00.431: MVPN: Received BGP withdraw for  $(10.1.101.11, 239.1.1.1)$  with RD: 1:1, Route Type \*Mar 27 12:13:17.151:

**MVPN(green[AF\_IPv4]): Successfully notified nve fordatamdt adjacency create 239.1.2.0**

**<-- Notify NVE about creating DATA MDT**

\*Mar 27 12:13:17.151:

MVPN: Received local update <104:0x00:0>(172.16.254.3, 239.1.2.0) next\_hop:0.0.0.0 router\_id:172.16.255.

\*Mar 27 12:13:17.151:

MVPN: LSM AD route added [(10.1.101.11,239.1.1.1) : <104:0x00:0>(172.16.254.3, 239.1.2.0)] orig:172.16.2

\*Mar 27 12:13:17.151:

 $MVPN(green[AF_IPV4]):$  Sending VxLAN BGP AD prefix=[3:172.16.255.3 1:1 :  $(10.1.101.11, 239.1.1.1)]$  len=23,

\*Mar 27 12:13:17.151:

**MVPN(green[AF\_IPv4]): Originate VxLAN BGP AD rt:3**

\*Mar 27 12:13:17.151:

**MVPN(green[AF\_IPv4]): VXLAN MDT-Data, node added for (10.1.101.11,239.1.1.1) MDT: 239.1.2.0** 

Leaf-01#

**Receiver** Side VTEP

<#root>

Leaf#

**debug mvpn**

<snip>

\*Mar 27 12:27:54.920: MVPN: Received BGP prefix=[5: 1:1 : (10.1.101.11,239.1.1.1)] len=19, nexthop: 172. \*Mar 27 12:27:54.920: MVPN: Received BGP route update for  $(10.1.101.11, 239.1.1.1)$  with RD: 1:1, Route \*Mar 27 12:27:54.920: MVPN: Route Type 5 found [(10.1.101.11, 239.1.1.1), nh 172.16.255.3]rd:1:1 send:0 \*Mar 27 12:27:54.920: MVPN: Received BGP prefix=[5: 1:1 : (10.1.101.11,239.1.1.1)] len=19, nexthop: UNKN \*Mar 27 12:27:54.920: MVPN: Received BGP withdraw for (10.1.101.11, 239.1.1.1) with RD: 1:1, Route Type \*Mar 27 12:27:54.920: MVPN: Route Type 5 deleted [(10.1.101.11, 239.1.1.1), nh 172.16.255.3] rd:1:1 send:0 \*Mar 27 12:28:27.648: MVPN: Received BGP prefix=[5: 1:1 : (10.1.101.11,239.1.1.1)] len=19, nexthop: UNKN \*Mar 27 12:28:27.657: MVPN: Received BGP withdraw for (10.1.101.11, 239.1.1.1) with RD: 1:1, Route Type: \*Mar 27 12:28:44.235: MVPN: Received BGP prefix=[5: 1:1 : (10.1.101.11,239.1.1.1)] len=19, nexthop: 172. \*Mar 27 12:28:44.235: MVPN: Received BGP route update for  $(10.1.101.11, 239.1.1.1)$  with RD: 1:1, Route \*Mar 27 12:28:44.235: MVPN: Route Type 5 added  $[(10.1.101.11, 239.1.1.1)$ , nh 172.16.255.3] rd:1:1 send:0 \*Mar 27 12:29:00.956: MVPN: Received BGP prefix=[3:172.16.255.3 1:1 : (10.1.101.11,239.1.1.1)] len=23, r \*Mar 27 12:29:00.956: MVPN: Received BGP prefix=[3:172.16.255.3 1:1 : (10.1.101.11,239.1.1.1)] len=23, r \*Mar 27 12:29:00.956:

MVPN: Received BGP update <104:0x00:50901>(172.16.254.3, 239.1.2.0) next\_hop:172.16.255.3 router\_id:172.

\*Mar 27 12:29:00.956:

MVPN: LSM AD route added [(10.1.101.11,239.1.1.1) : <104:0x00:50901>(172.16.254.3, 239.1.2.0)] orig:172.

\*Mar 27 12:29:00.957:

**MVPN(green[AF\_IPv4]): Activating PE (172.16.255.3, 1:1) ad route refcnt:1 control plane refcnt: 0**

\*Mar 27 12:29:00.958:

MVPN(green[AF\_IPv4]): Successfully notified datamdt group for NVE (239.1.2.0, TRUE, FALSE)

\*Mar 27 12:29:00.958: MVPN: Received BGP update <104:0x00:50901>(172.16.254.3, 239.1.2.0) next hop:172.1 Leaf-03#

# **Troubleshoot**

# **Undetected Multicast Sources**

#### **Before you look at why a multicast flow does not work, it is important to understand the relationship of ARP and multicast forwarding**

Usually when a host becomes active and sends traffic, ARP entries are completed by the regular source detection pr multicast sources, it is possible that source starts to send traffic and L2 plane at the FHR processes this multicast tra the source.

# **ARP completion plays an important role in the TRM functionality for two reasons.**

- 1. **"Directly connectedâ<del>@</del>** check at the first hop router invokes a FIB API which in turn depends upon Al If ARP towards the multicast source is not completed, CEF adjacency towards the source remains incomplete returns FALSE.
- 2. Source detection triggers advertisement of EVPN RT-2 in the EVPN fabric. This EVPN route installed in l the RPF route towards the source. Thus, if the source is undetected, RPF for the  $(S, G)$  entry cannot be found. NULL or a less specific route (if present) is installed in the RIB.

**Please ensure that ARP is resolved and the Source is reachable within the EVPN fabric.** 

**Other Helpful Debugs**

**In this section are other debugs that can be helpful in isolation of TRM issues** 

- **debug mvpn** (all MVPN events, see Scenario 2 for example)
- **debug ip**|ipv6 pim <vrf> (PIM protocol activity)
- **debug ip mrib <vrf>trans** (MRIB, classic PIM translation)
- **debug ip mfib <vrf> pak|ps|fs** (Packet forwarding| Process switching| Fast switching)

**Sources and Receivers Outside the Fabric**

# **In some cases, the Source and/or receiver can live one or more L3 hops away from the fabric VTEP(s).**

This is a valid design, but changes what EVPN route type carriers the VRI, and what process is responsible for the c VTEP.

- If Source is outside the fabric the ingress VTEP sees the source via a PIM neighbor, not a Directly Connected Receiver VTEP. The VRI is contained in this Type-5.
- If Receiver is outside the fabric, the join comes via a PIM join IGMP. Information in the PIM join is used to o

**eBGP Multiple AS (Spine to Spine) Topology**

# **In some cases the topology can require BGP to send update information to another AS/Fabric.**

It is possible for up to 30 seconds elapse for BGP control plane information to converge, and multicast to start to wo

- **This is due to the default eBGP advertisement interval of 30 seconds**.
- If there is an issue with long convergence times due to delay in BGP updates, the eBGP advertisement is updates more frequently.
- Consult the BGP Configuration guide in the Reference section of this article for more information on the

eBGP inter-as **requires** an additional command

Use the inter-as keyword for the MVPN address family routes to cross the BGP autonomous system (AS) boundarie

<#root>

Border-Leaf(config-vrf-af)#

**mdt auto-discovery vxlan inter-as**

**Register Tunnel with Symmetric L2VNI (FHR Stuck in PIM Register State)**

# In cases where the VNI exists on the FHR and on other VTEPs, it is possible to have the FHR become stuck in

This is due to the fact that the PIM Register Tunnel source IP is the AnyCast gateway. When the RP receives a PIM the right VTEP to send the register stop since the IP is common for multiple devices.

# **PIM Register Tunnel Route Issue**

**(Leaf-01) This is the actual FHR:** Sends Register messages to RP

<#root>

**Leaf-01#sh ip pim vrf green tunnel**

Tunnel5\* Type : PIM Encap RP : 10.2.255.255

**Source : 10.1.101.1 <-- Source of Register Tunnel**

State : UP Last event : Created (00:33:28)

**(Leaf-03):** This VTEP (and possibly others) contains the same SVI and IP address as the FHR

<#root>

**Leaf-03#sh ip pim vrf green tunnel** Tunnel4 Type : PIM Encap RP : 10.2.255.255 **Source : 10.1.101.1 <-- Source of Register Tunnel**

```
State : UP
Last event : Created (00:11:53)
(Leaf-01): The FHR remains stuck in Register (It does not receive a register-stop from the RP)
<#root>
Leaf-01#
show ip mroute vrf green 226.1.1.1 10.1.101.11
(10.1.101.11, 226.1.1.1), 02:02:19/00:02:22, flags: PFT
Incoming interface: Vlan101, RPF nbr 10.1.101.11,
Registering <-- Leaf-01 is stuck in register state
\parallelOutgoing interface list: Null
(Leaf-02) This is the RP: In this case it also owns the same AnyCast IP as the FHR, and thereby sends the register-
If RP does not have the l2vni but 2 or 3 other vteps do, register-stop could be sent to the wrong VTEP as the RP has
<#root>
Leaf-02#
sh ip route vrf green 10.1.101.1
Routing Table: green
Routing entry for 10.1.101.1/32
Known via "connected"
, distance 0, metric 0 (connected)
Routing Descriptor Blocks:
*
directly connected, via Vlan101 <-- Leaf-02 sees IP as Connected, and sends the Register-stop to itself
Route metric is 0, traffic share count is 1
(Leaf-02): Debug on RP shows the issue where RP has this route as Connected Local
<#root>
Leaf-02#
debug ip pim vrf green 226.1.1.1
```

```
PIM debugging is on
*May 26 17:33:15.797: PIM(2)[green]:
Received v2 Register on Vlan901 from 10.1.101.1 10.1.101.1 <-- Received from Leaf-01 with Sou
*May 26 17:33:15.797: PIM(2)[green]:
Send v2 Register-Stop to 10.1.101.1 for 10.1.101.11, group 226.1.1.1 <-- Sending Register-stop to FHR
*May 26 17:33:15.797: PIM(2)[green]:
Received v2 Register-Stop on Vlan101 from 10.2.255.255 <-- Leaf-02 receives its own Regis
*May 26 17:33:15.797: PIM(2)[green]:
for source 10.1.101.11, group 226.1.1.1 <-- S,G the Stop is for
*May 26 17:33:15.797: PIM(2)[green]:
Clear Registering flag to 10.2.255.255 for (10.1.101.11/32, 226.1.1.1) <-- Done with Register event
*May 26 17:33:17.801: PIM(2)[green]:
Received v2 Register on Vlan901 from 10.1.101.1 1996 <-- Another Register messages from
*May 26 17:33:17.801: PIM(2)[green]: Send v2 Register-Stop to 10.1.101.1 for 10.1.101.11, group 226.1.1.1
*May 26 17:33:17.802: PIM(2)[green]: Received v2 Register-Stop on Vlan101 from 10.2.255.255
*May 26 17:33:17.802: PIM(2)[green]: for source 10.1.101.11, group 226.1.1.1
*May 26 17:33:17.802: PIM(2)[green]: Clear Registering flag to 10.2.255.255 for (10.1.101.11/32, 226.1.1.1)
```
#### **PIM Register Tunnel Route Issue Solution**

The **solution** is to use a unique Loopback IP on all VTEPs and use the configuration noted in this section.

<#root> Leaf-01# **sh run int lo 901** interface Loopback901 **vrf forwarding green <-- Loopback is in the Tenant VRF ip address 10.1.255.1** 255.255.255.255 **<-- IP is unique to the VTEP** ip pim sparse-mode

```
Leaf-02(config)#
ip pim vrf green register-source loopback 901 <-- force the Register Source to use the Loopback
Leaf-01#
sh ip pim vrf green tunnel
Tunnel5
Type : PIM Encap <-- Register Encapsulation tunnel
RP : 10.2.255.255 <-- RP IP is the Tunnel destination
Source : 10.1.255.1 <-- Loopback 901 is the Tunnel source
State : UP
Last event : Created (02:45:58)
Leaf-02#
show bgp l2vpn evpn all | beg 10.1.255.1
*>i
[5]
[1:1][0][32]
[10.1.255.1]
/17
           172.16.254.3
        0 100 0 ?
<-- Only one entry and next hop
to Leaf-01
```
# **Related Information**

[EVPN VxLAN TRM Configuration Guide](https://www.cisco.com/c/en/us/td/docs/switches/lan/catalyst9500/software/release/17-3/configuration_guide/vxlan/b_173_bgp_evpn_vxlan_9500_cg/configuring_tenant_routed_multicast.html)

[EVPN VxLAN Unicast Troubleshooting](https://www.cisco.com/c/en/us/td/docs/switches/lan/catalyst9500/software/release/17-3/configuration_guide/vxlan/b_173_bgp_evpn_vxlan_9500_cg/troubleshooting_bgp_evpn_vxlan.html)

[MVPN Configuration Guide 17.3.x \(Catalyst 9300 Switches\)](https://www.cisco.com/c/en/us/td/docs/switches/lan/catalyst9300/software/release/17-3/configuration_guide/ip_mcast_rtng/b_173_ip_mcast_rtng_9300_cg/configuring___multicast_virtual_private_network.html)

[MVPN Configuration Guide 17.3.x \(Catalyst 9500 Switches\)](https://www.cisco.com/c/en/us/td/docs/switches/lan/catalyst9500/software/release/17-3/configuration_guide/ip_mcast_rtng/b_173_ip_mcast_rtng_9500_cg/configuring___multicast_virtual_private_network.html)

[BGP configuration guide](https://www.cisco.com/c/en/us/td/docs/switches/lan/catalyst9500/software/release/17-3/configuration_guide/rtng/b_173_rtng_9500_cg/configuring_bgp.html)